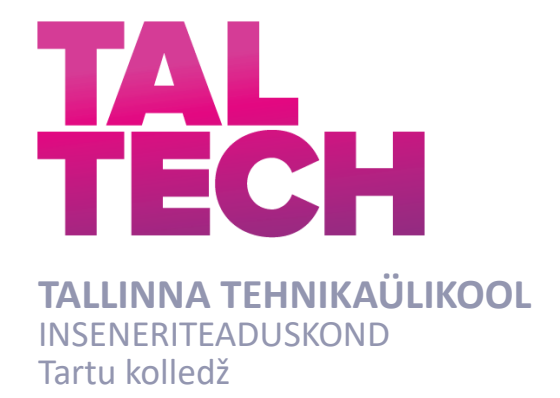

# **ELUSLABORATOORIUMIS KASUTAMISEKS SOBIVA PEENOSAKESTE MÕÕTJA PROTOTÜÜBI EHITAMINE JA ESMANE KATSETAMINE**

## **BUILDING AND INITAL TESTING OF A PROTOTYPE PARTICLE SIZE METER SUITABLE FOR USE IN A LIVE LABORATORY SETTING**

## BAKALAUREUSETÖÖ

Üliõpilane: Emil Abel

Üliõpilaskood: 193070EDTR

Juhendaja: Ago Rootsi, lektor

Tartu 2023

### **AUTORIDEKLARATSIOON**

Olen koostanud lõputöö iseseisvalt.

Lõputöö alusel ei ole varem kutse- või teaduskraadi või inseneridiplomit taotletud. Kõik töö koostamisel kasutatud teiste autorite tööd, olulised seisukohad, kirjandusallikatest ja mujalt pärinevad andmed on viidatud.

" " mai. 2023

Autor: Emil Abel / allkirjastatud digitaalselt /

Töö vastab bakalaureusetöö/magistritööle esitatud nõuetele

" " mai. 2023

Juhendaja: Ago Rootsi / allkirjastatud digitaalselt /

Kaitsmisele lubatud

" " mai. 2023

Kaitsmiskomisjoni esimees Aime Ruus

/ allkirjastatud digitaalselt /

#### **Lihtlitsents lõputöö reprodutseerimiseks ja lõputöö üldsusele kättesaadavaks tegemiseks<sup>1</sup>**

Mina Emil Abel (sünnikuupäev: 28.04.1998)

- 1. Annan Tallinna Tehnikaülikoolile tasuta loa (lihtlitsentsi) enda loodud teose "Eluslaboratooriumis kasutamiseks sobiva peenosakeste mõõtja prototüübi ehitamine ja esmane katsetamine", mille juhendaja on Ago Rootsi,
- 1.1 reprodutseerimiseks lõputöö säilitamise ja elektroonse avaldamise eesmärgil, sh Tallinna Tehnikaülikooli raamatukogu digikogusse lisamise eesmärgil kuni autoriõiguse kehtivuse tähtaja lõppemiseni;
- 1.2 üldsusele kättesaadavaks tegemiseks Tallinna Tehnikaülikooli veebikeskkonna kaudu, sealhulgas Tallinna Tehnikaülikooli raamatukogu digikogu kaudu kuni autoriõiguse kehtivuse tähtaja lõppemiseni.
- 2. Olen teadlik, et käesoleva lihtlitsentsi punktis 1 nimetatud õigused jäävad alles ka autorile.
- 3. Kinnitan, et lihtlitsentsi andmisega ei rikuta teiste isikute intellektuaalomandi ega isikuandmete kaitse seadusest ning muudest õigusaktidest tulenevaid õigusi.

\_\_\_\_\_\_\_\_\_\_\_\_\_\_ (kuupäev)

<sup>1</sup> *Lihtlitsents ei kehti juurdepääsupiirangu kehtivuse ajal vastavalt üliõpilase taotlusele lõputööle juurdepääsupiirangu kehtestamiseks, mis on allkirjastatud teaduskonna dekaani poolt, välja arvatud ülikooli õigus lõputööd reprodutseerida üksnes säilitamise eesmärgil. Kui lõputöö on loonud kaks või enam isikut oma ühise loomingulise tegevusega ning lõputöö kaas- või ühisautor(id) ei ole andnud lõputööd kaitsvale üliõpilasele kindlaksmääratud tähtajaks nõusolekut*  lõputöö reprodutseerimiseks ja avalikustamiseks vastavalt lihtlitsentsi punktidele 1.1. ja 1.2, siis *lihtlitsents nimetatud tähtaja jooksul ei kehti.*

# **TalTech Tartu kolledž LÕPUTÖÖ ÜLESANNE**

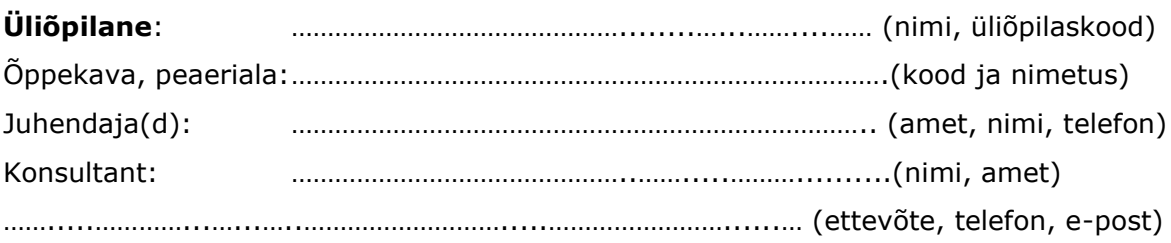

#### **Lõputöö teema**:

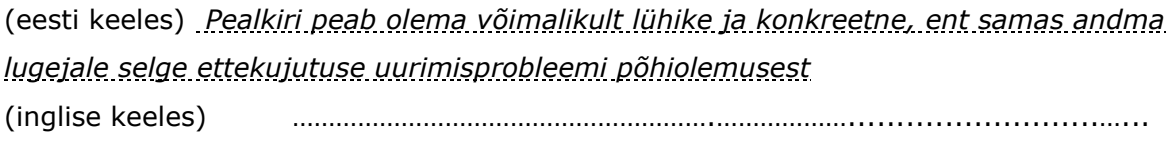

#### **Lõputöö põhieesmärgid**:

- 1.
- 2.
- 3.

#### **Lõputöö etapid ja ajakava:**

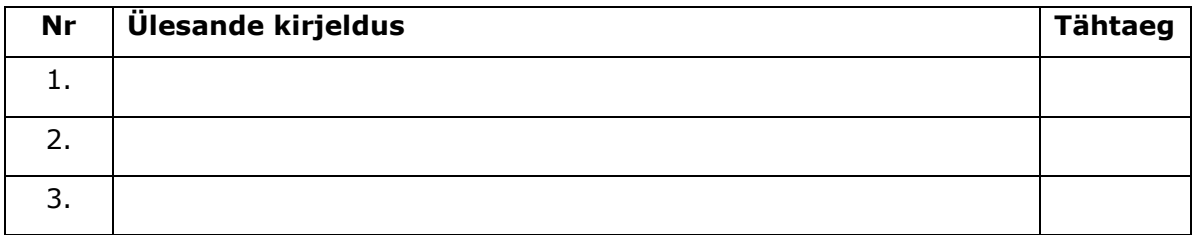

**Töö keel:** …………….…………… **Lõputöö esitamise tähtaeg:** "....."...........20…..a

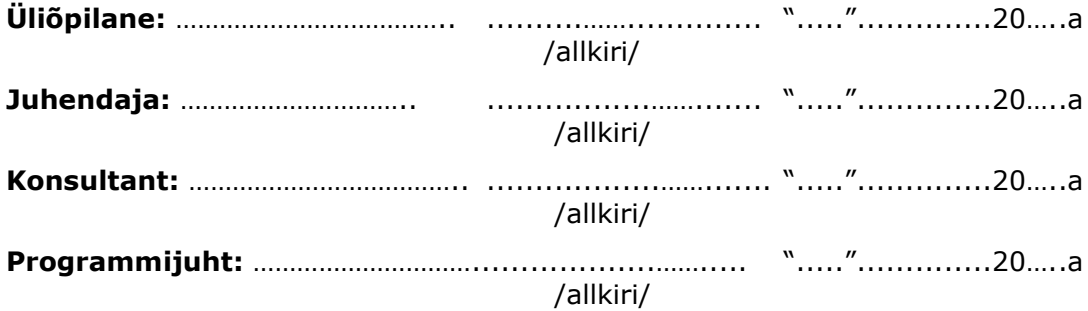

## **SISUKORD**

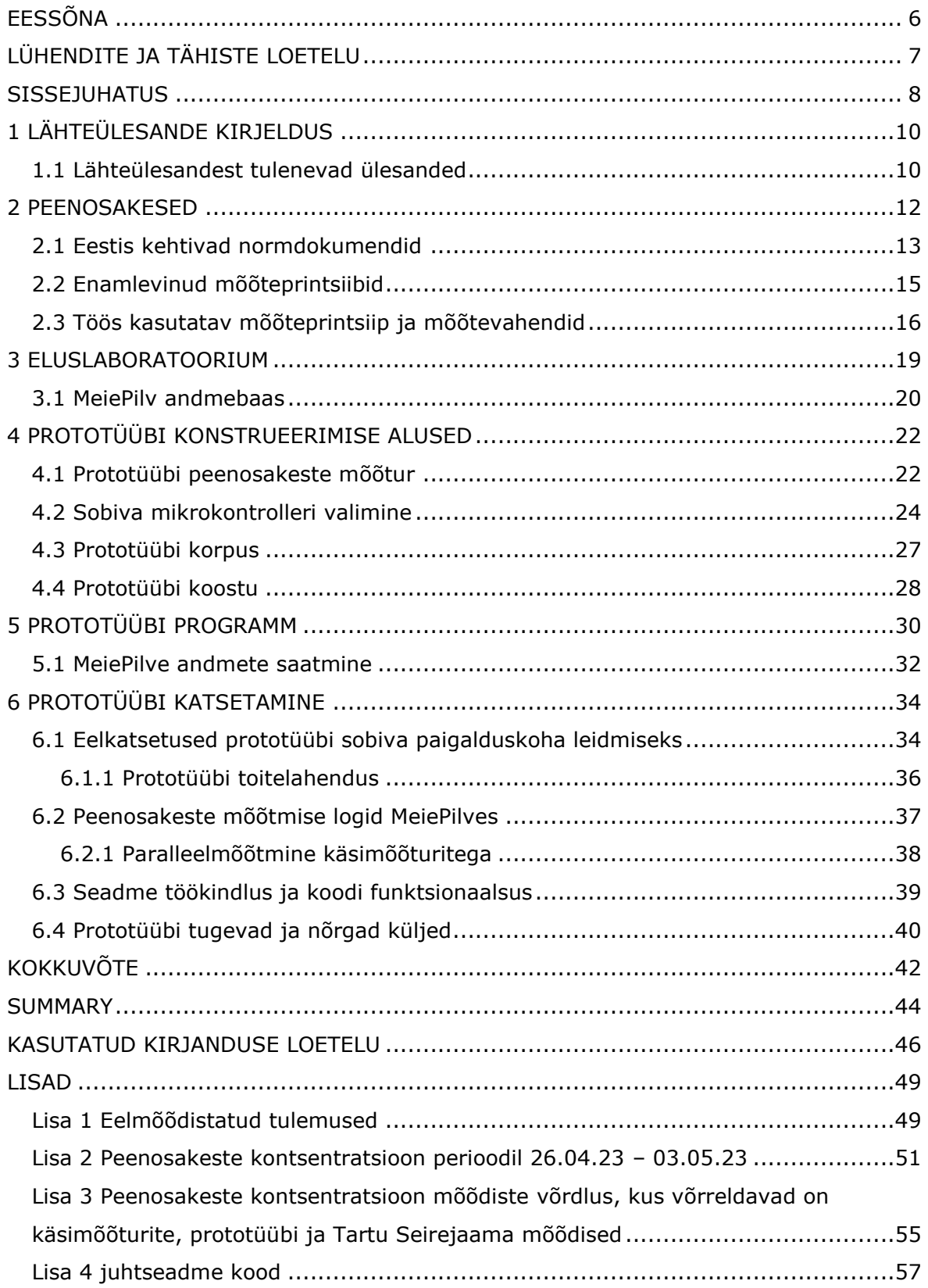

## <span id="page-5-0"></span>**EESSÕNA**

Lõputöö teema on püstitatud TalTech Tartu kolledži poolt. Käesoleva lõputöö teemaks on Eluslaboratooriumis kasutamiseks sobiva peenosakeste mõõtja prototüübi ehitamine ja esmane katsetamine. Autorit juhendas lektor Ago Rootsi. Töö käigus uurib autor mõõtemooduli ehitust, andmeedastusprotokolle ja parameetreid, paneb kokku prototüübi, teeb mõõtmisi ning analüüsib seadme kasutatavust ja edasiarendust.

Autor soovib tänada Ago Rootsit, kes oli käesoleva töö juhendaja. Veel soovib tänada autor Vamos Automaatika OÜ-d, kes tagas autorile tööruumi ja tööriistad prototüübi ehitamiseks.

Märksõnad: peenosakesed, peenosakeste kontsentratsioon, MeiePilv Andmebaas, Prototüüp, bakalaureusetöö

# <span id="page-6-0"></span>**LÜHENDITE JA TÄHISTE LOETELU**

μm – mikromeeter

µg - mikrogramm

PM – peenosakesed, väikesed tahked või vedelad osakesed, mis on piisavalt väiksed, et jääda õhu hulka hõljuma. Osakesed võivad olla pärit looduslikest allikatest nagu tolmuosakesed, kui ka inimtekkelistest allikatest nagu erinevad saasteained

 $PM_{10}$  – peenosakesed, osakesed, mis on alla 10  $\mu$ m suurused

 $PM_{2,5}$  – eriti peened osakesed, osakesed mis on alla 2,5  $\mu$ m suurused

#### <span id="page-7-0"></span>**SISSEJUHATUS**

Õhukvaliteet on elukeskkonna oluline kvaliteediparameeter. Kvaliteedi õhus määravad nii selle tavapäraste gaasiliste komponentide kontsentratsioonid kui ka lisandite kontsentratsioonid. Eelmainitud lisandid võivad olla nii tahked kui gaasilised. Käesoleva töö raames on tähelepanu keskmes just tahked osakesed, mis lühemat või pikemat aega õhus hõljuvad. Antud töös ultrapeenosakeste grupiga ei tegelda. Tahketeks osakesteks on tolm, tahm ja suits, ehk teisisõnu peenosakesed [1].

Õhus levivatest peenosakestest rääkides võib jaotada need suuruse järgi eriti peened osakesed (PM<sub>2.5</sub>) ja peened osakesed (PM<sub>10</sub>). Eriti peened osakesed alla 2,5 µm pärinevad heitgaasidest, mille allikateks on katlamajad, tööstusettevõtted, sõidukid, mitmesugused põlengud (tulekahjud, maastikupõlengud). Samuti on pärit eriti peened osakesed keemilistest reaktsioonidest, mis on toimunud atmosfääris. Peened osakesed alla 10 µm on pärit maapinnast, teekattetest või ka tehastest. Mainitud osakesed on väga väiksed ja läbivad inimese ninaõõne, kus muidu toimub osakeste filtreerimine, jõudes lõpuks välja kopsu ja sealtkaudu vereringesse. [2]

Kevadeti halveneb õhukvaliteet linnaruumis, asulate piirkondades ja ka siseruumides märgatavalt, sest talve jooksul libedusetõrjeks kasutatud liiv ja naastrehvide poolt tekitatud asfaldipuru on kuivanud kergeks ja lenduvaks puruks. Õhukvaliteedi halvenemist ei ole põhjustanud ainult inimtegevus, vaid ka looduslikud protsessid. Vulkaanid, liivatormid, metsa- ja maastikupõlengud, taimede õitsemised, hallituse vohamised jpt, on vaid mõned näited mitte-inimtekkelistest teguritest, mis on alati olemas olnud. Taimede, eriti tuultolmlejate õietolm on looduslikest peenosakestest väga levinud allikas, mis on ühtlasi ka paljude jaoks allergeen.

Halva õhukvaliteedi korral on väga tähtsal kohal just kummulatiivsed mõjud, mis tulenevad, kui keskkonnas viibitakse pikaajaliselt. Halvast õhukvaliteedist on tingitud peamiselt just südame- ja veresoonkonna haiguseid, sh erinevad allergiad. [3]

Tänapäeval on hakatud õhukvaliteedile aga rohkem tähelepanu pöörama, mis on positiivne samm puhtama õhu suunas. Näiteks võib tuua võrdluseks tööstusrevolutsiooni ajaperioodi, kus õhukvaliteedi probleemid olid nii tõsised, et ebakvaliteetne "paks" õhk põhjustas noorte inimeste suremist just kopsuhaigustesse  $[4]$ .

Välisõhu peenosakeste sisaldust on jälgitud keskkonnaseires juba pikemat aega. Õhukvaliteedi jaoks on olemas normdokumendid, mis reguleerivad peenosakeste piirnorme, neist peamine "Atmosfääri kaitse seadus" [5].

Standardsete mõõtmismetoodikate hulka kuuluvad: laserkiirguse hajumisel töötav mõõtur, beetakiirguse absorbtsiooni meetod ja tolmusisalduse määramine gravimeetriliselt [6]. Siseruumide õhu peenosakeste mõõtmisega hakati siiski tegelema mõnevõrra hiljem ja eelkõige alates mitmesugustest tootmisruumidest. Elu-, töö- ja õpperuumide peenosakeste mõõtmine on saanud suuremat tähelepanu just viimastel aastatel.

Mõõtmistulemused on eelkõige tagasisideks peenosakeste kontsentratsiooni vähendamise meetmete leidmiseks – näiteks koristustööde sageduse tõstmine, porirestide, mattide asetuse ja hulga valik ja vajadusel näiteks akende tihendite vahetamine.

Tartu kolledži loengumajas, aadressiga Puiestee 80A, on välja ehitatud Eluslaboratoorium. Eluslaboratoorium on ühtlasi õpikeskkond, kus ruumide sisekliima parameetreid ja automaatikasüsteemi seisundeid logitakse MeiePilv nimelisse andmebaasi. Kogutud andmeid analüüsitakse õppe- ja teadustöös.

Loengumajast MeiePilv andmebaasi logitavale infole otsustati lisada ühe parameetrina ka peenosakeste kontsentratsiooni logi. Sellest otsusest lähtus ka käesoleva lõputöö ülesanne ehitada õhu mehaaniliste osakeste mõõtja, mis mõõdab õhu peenosakesi, saates saadud tulemused andmebaasi. Selle saavutamiseks uuritakse mõõtemooduli ehitust ja kasutusvõimalusi, pannakse kokku prototüüp, tehakse mõõtmisi ning analüüsitakse seadme kasutatavust ja edasiarendust. See teema on oluline, kuna antud mõõtemoodulit saab kasutada õhukvaliteedi mõõtmiseks ning selle mõõtetulemusi pilve edastades on võimalik neid eemalt ja suuremates kogustes analüüsida ning hinnata.

Väikepartiis toodetava seadme väljatöötamine ei kuulu käesoleva töö mahtu, kuid prototüübi katsetamisel saadud andmete ja kogemuse baasil antakse ka soovitusi, mida võtta arvesse võimaliku toote kavandamisel.

9

## <span id="page-9-0"></span>**1 LÄHTEÜLESANDE KIRJELDUS**

Käesoleva lõputöö lähteülesanne on konstrueerida mõõturi prototüüp, mis mõõdab peenosakeste kontsentratsiooni õhus, saates tulemused MeiePilv andmebaasi.

Kolledži poolt antud lähteülesande täitmisel uurib autor mõõtemooduli ehitust, andmeedastusprotokolle ja parameetreid, paneb kokku prototüübi, teeb mõõtmisi ning analüüsib seadme kasutatavust ja edasiarendust.

### <span id="page-9-1"></span>**1.1 Lähteülesandest tulenevad ülesanded**

Töö lähteülesandest toodud ülesannetest tulenevad alljärgnevad täiendavad ülesanded.

- 1 Töö kirjandusega tutvumine
	- 1.1 Tutvumine valdkonnapõhiste kirjandusallikatega
	- 1.2 Uuritakse kolledži poolt antud mõõtemooduli ehitust, andmeedastusprotokolle ja parameetreid
- 2 Prototüübi kokkupanemine ja komponentide valik
	- 2.1 Sobiva kontrolleri leidmine ja selle katsetamine
	- 2.2 Mõõtemooduli katsetamine koos kontrolleriga
	- 2.3 Korpuse otsimine ja selle modifitseerimine vastavalt vajadusele
- 3 Mõõdiste andmebaasi edastamise võimekuse tagamine
	- 3.1 Andmeedastuslahenduse leidmine
	- 3.2 Eluslaboratooriumi andmepaketi formaadiga tutvumine
	- 3.3 Programmi kirjutamine kontrollerile
- Sobiva paigaldamiskoha otsimine prototüübile
	- 4.1 Eelmõõdistamine paigaldamiskoha määramiseks kasutades käsimõõtureid
- Prototüübiga mõõtmiste tegemine
- Prototüübi näidu gradueerimine käsimõõturitega (käesoleva töö raames ei tehta võrdlusmõõtmisi teisi mõõtmisprintsiipe kasutades)
- Seadme kasutatavuse ja edasiarenduse analüüsimine

### <span id="page-11-0"></span>**2 PEENOSAKESED**

Inimene puutub igapäevaselt kokku paljude peenosakestega nii siseruumis, kui ka väliskeskkonnas. Üks levinumaid näiteid, kus inimene saab näha ise õhus levivaid peenosakesi (tolm jms) on siis, kui valgusvihk langeb aknast sisse ja selle sees on hõljumas mingi peenosakeste kogu.

Peenosakesed (*inglise keeles PM – particulate matter*) on väga väikeste osakeste kompleksne segu sisaldades metalle ja polüaromaatseid süsivesinikke [7]. Välisõhus jaotatakse peenosakesed peamiselt kahte põhirühma: PM<sub>2,5</sub> ja PM<sub>10</sub>. Peenosakesi mõõdetakse mikrogramm kuupmeetri kohta ( $\mu$ g/m<sup>3</sup>) - see näitab, kui palju peenosakesi on õhus ühe kuupmeetri kohta mõõdetuna nende massi järgi.

Antud töös käsitleb autor peenosakesi, mis kuuluvad klassi PM $_{2,5}$  ja PM $_{10}$ . Osakesed, mis on suuremad, kui P $M_{10}$ , peetakse sageli kinni ninaõõnes või ninaneelus, seega ei jõua need inimese organismi. Siiski, osakesed, mis on väiksemad, kui PM<sub>10</sub> (k.a PM<sub>10</sub> klassi kuuluvad osakesed) jõuavad inimese organismi. [3]

Eriti peened osakesed (PM<sub>2.5</sub>) ja peened osakesed (PM<sub>10</sub>) on peamiselt pärit põlemisprotsessidest, teekattetest, tolmavatest tehastest ja loodusest endast. Samuti võib välja tuua, et kevadisel õitsemisperioodil on peenosakeste kontsentratsioon tavalisest kõrgem õhku paisatud peenosakeste tõttu. Peenosakeste PM<sub>2,5</sub> ja PM<sub>10</sub> suuruse võrdluse juuksekarva ja liivateraga leiab alljärgnevalt jooniselt (Joonis 2.1).

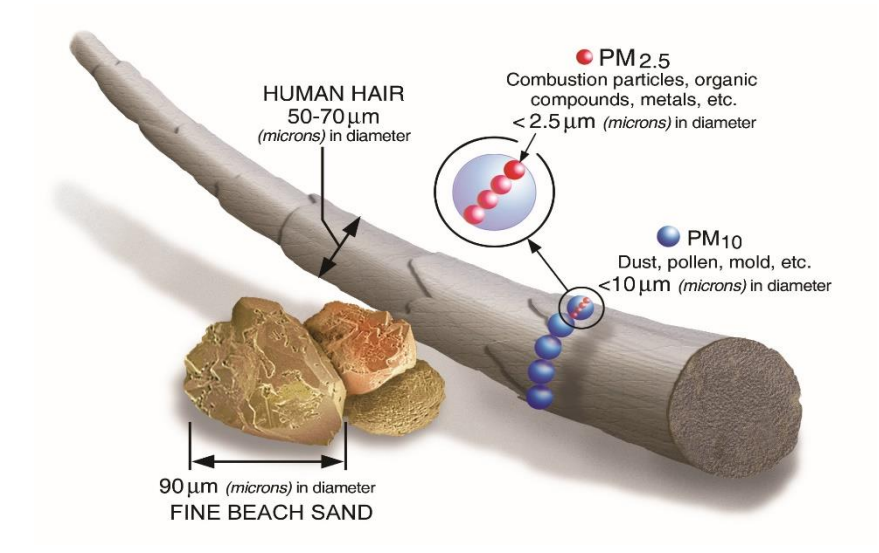

Joonis 2.1 Peenosakeste (PM2.5 ja PM10) suuruse võrdlus juuksekarva ja liivateraga [8]

Peenosakesed on inimese tervisele märgatavalt kahjulikumad, kui tegelikult arvatakse. Siseruumides mõjutab inimesi õhus olev kõrge peenosakeste kontsentratsioon rohkem, kui seda välitingimustes. Võrreldes väli- ja sisekeskkondi, viibitakse siseruumides kauem ja liigutakse vähem. Välitingimustes viibitakse väiksema osa ööpäevast ning halva õhukvaliteediga alad on tavaliselt lokaalsed, s.t, et seal ei viibita kaua aega, vaid liigutakse nendest asukohtadest edasi.

Haigused, mis on põhjustatud halvast õhukvaliteedist on järgmised [9]:

- kopsuhaigused;
- südame-veresoonkonna haigused;
- kesknärvisüsteemi häired jmt.

Märkimisväärse faktina võib välja tuua, et Euroopas üks levinud enneaegse surma põhjuseid on just halb õhukvaliteet [10].

Siseruumi halva õhukvaliteedi allikaid on mitmeid, neist peamine on väljast sissetulev õhk, mis omakorda sisaldab halbu koostisosi. Ebakvaliteetne õhk pääseb sisse ustest, akendest (aknatihendid on vanad ja rabedad) ja ventilatsioonisüsteemist (sissepuhke filtrid vahetamata). Seega saame järeldada, et tehes aknatihendite ja sissepuhke filtrite vahetuse aeg-ajalt uute vastu, tõstame ruumis olulisemalt siseõhu kvaliteeti.

### <span id="page-12-0"></span>**2.1 Eestis kehtivad normdokumendid**

Peenosakeste kontsentratsioon on väga oluline keskkonnaparameeter maailmas, sealhulgas Eestis. Peenosakeste kontsentratsiooni mõõdetakse õhus regulaarselt paljudes riikides. Peenosakeste piirnormid Eestis on reguleeritud normdokumentidega.

Eesti Vabariigis on kehtestatud "Atmosfääri kaitse seadus" [5]. Seaduse eesmärk on säilitada ja parandada õhukvaliteeti ja reguleerida tegevusi, mis võivad kahjustada õhukvaliteeti. Keskkonnaministeerium on avaldanud määruse, millega kehtestatakse piirnormid välisõhule [11].

Eesti Vabariigis toimub välisõhu seire riiklikul tasandil kolmes taustajaamas ja kuues linnajaamas [12]. Välisõhu kvaliteediparameetreid saab vaadata reaalajas Eesti Keskkonnauuringute keskuse koduleheküljelt [13], kus mõõdetakse ööpäeva jooksul erinevates jaamades õhukvaliteeti. Saasteaineid õhus mõõdetakse ööpäeva jooksul 24 korda, sealhulgas PM $_{2,5}$  ja PM $_{10}$  klassidesse kuuluvaid peenosakesi.

Õhusaaste lubatud piirväärtuseks on saasteaine maksimaalne lubatud hulk õhu ruumalaühikus või pinnal, mis on kehtestatud teaduslike andmete alusel. Kui piirväärtust on ületatud, tuleb võtta kindlaksmääratud aja jooksul kasutusele meetmed, et saavutada endine piirväärtus. Piirväärtuse kehtestamine on tähtis, sest siis saab vältida, ennetada või vähendada saasteaine ebasoodsat mõju inimese tervisele või keskkonnale. [5]

Eestis on määratud piirväärtused eriti peenetele osakestele ja peenetele osakestele. Keskkonnaministri 27.12.2016 määruse nr 75 kohaselt on kehtestatud peenosakeste kontsentratsioonidele piirväärtused. [14]:

- Eriti peenete osakeste (PM<sub>2,5</sub>) piirväärtus on 25 µg/m<sup>3</sup>.
- Peenete osakeste (PM<sub>10</sub>) piirväärtus 50 µg/m<sup>3</sup>.

Vajab mainimist, et PM<sub>10</sub> kontsentratsioon võib aastas ületada piirväärtust 35 korda, aga PM<sub>2.5</sub> kontsentratsioon ei või aastas ületada mitte ühtegi korda piirväärtust.

Allolevas tabelis (Tabel 2.1) on toodud välja kolme riigi pealinnade päeva keskmine eriti peenete- ja peenete osakeste kontsentratsioon.

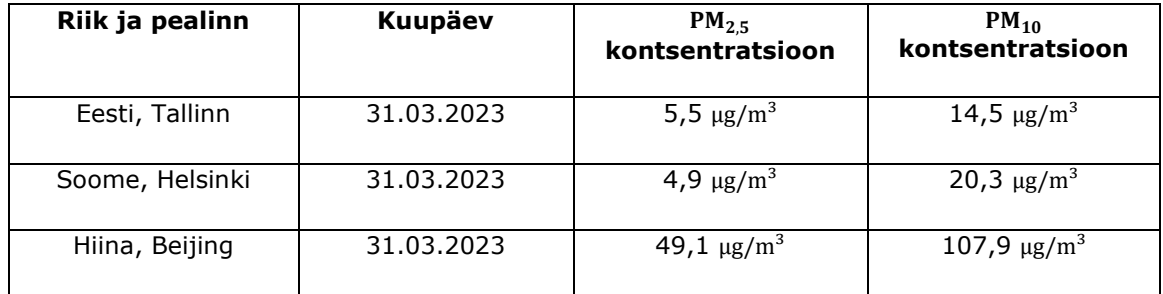

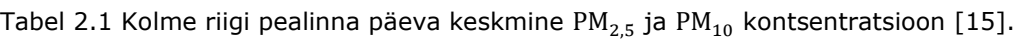

Soomel kehtivad samasugused piirväärtused, mis Eestil [16]. Eelmainitud piirväärtused on soovitatud Euroopa parlamendi nõukogu direktiiviga [17]. Hiinas on eriti peenete osakeste aastane keskmine lubatud kontsentratsiooni piirväärtus 35  $\mu$ g/m<sup>3</sup> ja lühiajaline kontsentratsiooni piirväärtus 75  $\mu$ g/m<sup>3</sup>, s.t, et kontsentratsiooni maksimaalne väärtus ei või minna sellest üle 24 tunni jooksul. Peenete osakeste aastane keskmine kontsentratsiooni piirväärtus on 50  $\mu$ g/m<sup>3</sup> ja lühiajaline kontsentratsiooni piirväärtus 150  $\mu$ g/m<sup>3</sup>. [18]

Siseõhu kvaliteedi kohta normdokumente Eestis pole, võttes arvesse PM<sub>2,5</sub>, PM<sub>10</sub> kontsentratsiooni puudutavat infot. Küll aga siseruumide õhukvaliteediga seotud küsimust sisaldab vaid Töötervishoiu ja tööohutuse seadus § 2 lõikes 2, kus on kirjas, et tööandja peab võimaldama töötajale teha tööd oma tervist ohtu seadmata [19].

### <span id="page-14-0"></span>**2.2 Enamlevinud mõõteprintsiibid**

Peenosakeste mõõtmisel kasutatakse peamiselt kolme printsiipi, mis annavad täpse ülevaate mõõtetulemustest, milleks on: laserkiirguse hajumisel töötav mõõtur, beetakiirguse absorbtsiooni meetod ja tolmusisalduse määramine gravimeetriliselt. [6]

Laserkiirguse hajumisel töötav mõõtur saadab laserkiire läbi õhu, kus see hajub õhus olevate osakeste pealt. Seejärel mõõdab mõõtur hajunud valguse intensiivsust ja arvutab selle põhjal õhus oleva kontsentratsiooni. [6]

Beetakiirguse absorbtsiooni printsiibi põhjal kogutakse filtrile tolmuosakesed, kus nõrk beetakiirguse voog suunatakse läbi filtri. Seejärel mõõdetakse filtrit kiirguse intensiivsust teisepool filtrit. Beetakiirguse neeldumine muutub, kui toimub tolmukihi paksenemine. Proovivõtupea valikuga määratakse, millist mõõdetavate osakeste fraktsiooni uuritakse. [20]

Gravimeetriline printsiip hõlmab endas protsessi, kus kogutakse tolmuosakesed filtrile. Veel määratakse tolmuosakeste konstantne voolukiirus ja fikseeritakse aeg. Fikseeritud aeg on tavaliselt 24 tundi. Filter kaalutakse enne ja peale proovivõttu. Tulemuse saamiseks arvutatakse kaalutiste vahe ja filtrit läbinud õhuhulk, seejärel saadakse osakeste sisaldus kuupmeetris õhus. [21]

Võrreldes kolme printsiipi, saab välja tuua, et automaatse mõõtja jaoks sobib vaid üks – laserkiirguse hajumisel töötav mõõtur.

## <span id="page-15-0"></span>**2.3 Töös kasutatav mõõteprintsiip ja mõõtevahendid**

Käesolevas töös on peamiseks etteantud ülesandeks peenosakeste statsionaarse mõõdiku prototüübi konstrueerimine. Prototüübile mõõtemoodulit valides oli valikus kaks mõõtemoodulit. Mõlemad mõõtemoodulid olid kolledžis kohapeal olemas, mistõttu oli vaja otsustada millist neist kasutada. Mõõtemooduliteks on Nova PM SDS011 (edaspidi Nova PM) ja Plantower PMS1003 (edaspidi Plantower). Autor otsustas hilise lõputöö teema vahetuse tõttu kasutada Nova PM mõõtemoodulit, sest Plantower vajas erilist pistikliitmiku, mille tellimiseks polnud enam aega. Samuti oli valitud mõõtemoodulile parem tootjapoolne dokumentatsioon ja teek andmevahetuse korraldamiseks.

Nova PM mõõtemoodul sobib automaatse mõõtmissüsteemi jaoks, sest kasutab sobivat mõõteprintsiipi. Prototüübi jaoks kasutatav mõõtemoodul tuvastab PM<sub>2,5</sub> ja PM<sub>10</sub> klassi kuuluvaid osakesi.

Nova PM tehnilised andmed [22]:

Tööpinge: 5 V

Mõõtemääramatus:  $\pm 10 \,\mathrm{\upmu g/m^3}$ 

Maksimaalne voolutarve: 100 mA

Unerežiimis voolutarve: 2 mA

Temperatuurivahemik, kus võib kasutada: -20 °C - 50 °C

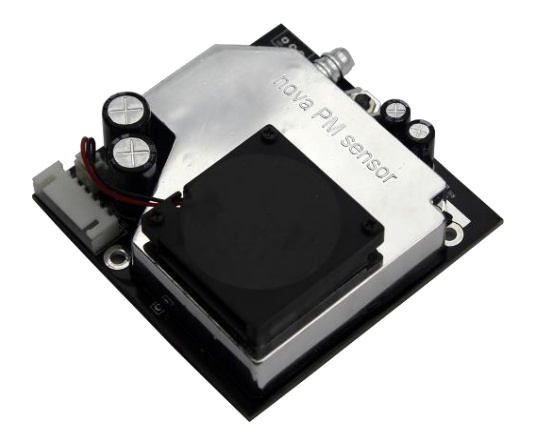

Joonis 2.2 Prototüübi mõõtemoodul Nova PM SDS011 [23]

Lisaks prototüübi mõõtemoodulile kasutatakse töös kahte käsimõõteriista, mille abil võrreldakse prototüübi mõõtetulemusi. Käsimõõturid kasutavad sama mõõteprintsiipi nagu Nova PM. Mõõturite mudelid on SNDWAY-825 PM2.5 detector (edaspidi SW-825) ja KMOON K6-D Air Quality (edaspidi KMOON K6-D). SW-825 mõõtur suudab tuvastada ainult PM<sub>2,5</sub> klassi kuuluvaid osakesi, KMOON K6-D tuvastab nii PM<sub>2,5</sub>, kui ka PM<sub>10</sub> klassi kuuluvaid osakesi.

SW-825 tehnilised andmed [24]:

Tuvastatavad osakesed:  $PM_{2,5}$ 

 $PM_{2.5}$  osakeste mõõtmisvahemik: 0 - 500 µg/m<sup>3</sup>

Mõõtemääramatus:  $\pm 10 \,\mathrm{\upmu g/m^3}$ 

PM<sub>2,5</sub> tulemuse kuvamise kiirus: 1 s

Aku tööiga ühe laadimisega: 4,5 tundi

Temperatuurivahemik, kus võib kasutada: -10 °C - 50 °C

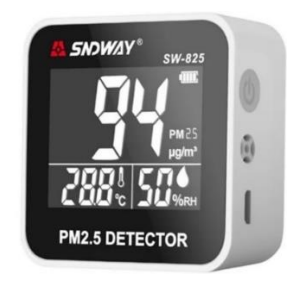

Joonis 2.3 Käsimõõtur SNDWAY-825 PM 2.5 [25]

KMOON K6-D tehnilised andmed [26]:

Tuvastavad osakesed: PM $_{\rm 1.0}$ , PM $_{\rm 2.5}$ , PM $_{\rm 10}$ 

Mõõtemääramatus:  $\pm$  10 µg/m<sup>3</sup>

Osakeste mõõtmisvahemik:  $0 - 999 \mu g/m^3$ 

Tulemuse kuvamise kiirus: 1 s

Aku tööiga ühe laadimisega: 2,3 tundi

Temperatuurivahemik, kus võib kasutada: -10 °C - 45 °C

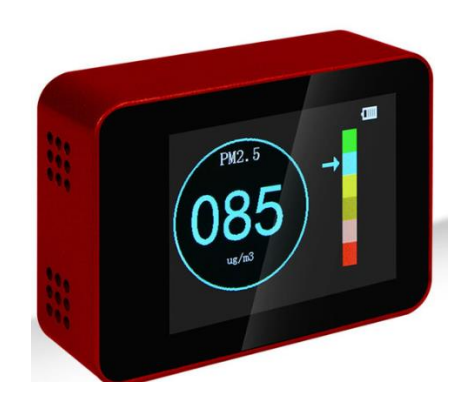

Joonis 2.4 Käsimõõtur KMOON K6-D Air Quality [26]

## <span id="page-18-0"></span>**3 ELUSLABORATOORIUM**

Peenosakeste mõõtur saab edaspidi olema üks Eluslaboratooriumi mõõturitest, mis edastab mõõdiseid Eluslaboratooriumi koosseisu kuuluvasse MeiePilv andmebaasi.

Eluslaboratoorium on uurimismeetod või teistsugune lähenemisnurk asjadele. Uurimismeetodina vastandub see klassikalisele asjade uurimisele, kus võetakse mingi teema loomulikust keskkonnast ja asutakse seda laboris uurima. Eluslabor tähendab peamiselt seda, et uurija läheb keskkonda, kas viibides ise keskkonnas või kasutades erinevaid lisavahendeid proovides mitte rikkuda antud süsteemi. [27]

Käesoleval hetkel räägitakse Eluslaboratooriumist just Tartu kolledži võtmes, antud tekstis suure algustähega "Eluslaboratoorium". Siiski ei pea Eluslabor olema ilmtingimata haridusasutuses. See võib olla ka inimese enda kodus, töökohas või ka hoopis kusagil looduses. Teisisõnu on see keskkond, kus testitakse erinevaid lahendusi. Näiteks linnakeskkond, kus testitakse kaasaegseid transpordilahendusi, sisaldades isesõitvaid autosid või nutikaid transpordisüsteeme. Sarnaselt on Tartu kolledži Puiestee 80A õppehoone keerukas komplekssüsteem ja selles Eluslaboratooriumi uurimismeetodi kasutamine on igati asjakohane. [28]

Kolledži loengumaja tõhusamaks uurimiseks on tehtud mitmeid muudatusi, eelkõige puudutavad muudatused just hooneautomaatikat. Hooneautomaatika on ühe kaasaegse hoone kindel osa. Antud juhul on kolledži hooneautomaatika seotud MeiePilv nimelise andmebaasiga, kuhu logitakse andmeid aegridadena:

- Ruumide sisekliima parameetreid ja automaatikasüsteemi seisundiandmeid, sh hõivatuse tuvastamine ruumides.
- Valgustugevus ruumides (ruumides, kus on ruumikontrollerid).
- Akende asendid (kinni/lahti).
- Keskkütteradiaatorite klapiajamite asendid.

Igast ruumist kogutakse kokku üle 11 parameetri. Saadud informatsiooni kasutatakse õppe- ja teadustöös. Eluslaboratooriumiarendusega on tegeletud paljudes lõputöödes – sealhulgas käesolevas töös.

Peenosakeste kontsentratsiooni logi kasutatakse kindlasti sarnaselt muude logitud andmetega, sealhulgas võidakse seda infot kasutada ruumipõhise ventilatsioonisüsteemi juhtimisel.

### <span id="page-19-0"></span>**3.1 MeiePilv andmebaas**

MeiePilv andmebaas on välja arendatud Tartu kolledžis ja spetsiaalselt ette nähtud Eluslaboratooriumi mitmesuguse seisundiinfo logimiseks ja säilitamiseks. Andmebaas baseerub mitterelatsioonilisel ehk nn. *NoSQL* andmebaasil *MongoDB*. [29] Andmebaasi valik on tehtud eelkõige lähtudes asjaolust, et Eluslaboratooriumi projekt on pikaajaline ning puudub kindel ja ettemääratud arengukava. Seetõttu on dünaamilise andmebaasi struktuur kasulikum, kuna see võimaldab kergemini kohanduda muutuvate vajaduste ja arengusuundadega.

Andmebaasile on lisatud mitu vahevara, millest osa on ette nähtud erinevatelt infoallikatelt lähtuvate andmete logimiseks aegridadena. Näiteks LoRa WAN vastuvõtumoodul. Samuti ka oBix vahevara, mis küsib andmeid automaatikasüsteemi MPM lüüskontrolleritelt – andmevahetus käib oBix protokolli kasutades. Veel on NetAtmo portatiivsete moodulitega ilmajaam ja sisekliimamõõturite süsteem, mis liidestub oma tootjapõhise pilveteenusega. See võimaldab kasutajal andmeid maha lugeda. Eelmainitud pilvel on ka *API (application programming interface)*, mis võimaldab andmeid pärida. MeiePilv andmebaasis nimetatakse neid võrkudeks (*Network*). [30]

Eraldi võrk on ette nähtud ka informatsiooni vastuvõtuks nn. omatehtud mõõtemoodulitelt. Selle võrgu nimetuseks on "OmaWifi". Andmete edastus toimub TCP/IP võrgu kaudu, võttesarvesse, et omatehtud moodulid toetavad enamasti Wi-Fi ühendust. Selle lahenduse valiku peamiseks põhjuseks on mugavus ning asjaolu, et paljudel mikrokontrolleritel on juba sisseehitatud Wi-Fi võimekus. [30]

MeiePilv andmebaasis saab igas võrgus vabalt kirjeldada nn seadmeid (*Devices*). Seade omab oma unikaalset nimetust ja vähemalt ühte logitavat parameetrit, mis on operaatori poolt vabalt kirjeldatavad. MeiePilv andmebaasi infot edastav seade on andmebaasi jaoks määratletud:

- võrgunime;
- seadme nime;
- andmete nimetuste;

#### kaudu.

Andmete nimetused on MeiePilve andmebaasis seotud üksnes andmete vastuvõttu tagava vahevara poolt vastuvõetavate andmete järjekorraga paketis. Näiteks kui kavandatav prototüüp saadab esimesena PM<sub>2,5</sub> ja siis PM<sub>10</sub> mõõdise, siis andmete

nimetused vastava MeiePilve seadme kirjelduses peavad olema kirjeldatud samas järjekorras. Andmebaasi jaoks on need üksnes saatmishetke ajaga seotud numbririda, mis selle ajahetkega seotakse. Tulemuseks on andmete salvestamine aegreana mille kuju on järgmine: <aeg> <esimene mõõdis>, [<teine mõõdis> …… <n -is mõõdis>].

MeiePilv kasutajaliides omab üht funktsiooni, mille eesmärk on andmeid enne andmebaasist mahalugemist valida. See on väga tähtis, sest tänu vahevarale on logitud andmed seadme kaupa vaadeldavad nii graafiku, kui ta tabeli kujul.

Käesoleval perioodil on ligipääs MeiePilv serverile üksnes TalTech sisevõrgus.

## <span id="page-21-0"></span>**4 PROTOTÜÜBI KONSTRUEERIMISE ALUSED**

Prototüübi loomisel jälgiti põhiomadusi, mis tulenevad lähteülesandest. Nendeks põhiomadusteks olid:

- peab töötama autonoomselt;
- peab andmeid edastama MeiePilve;
- peab olema lahendatud sellisena, et on ruumidesse paigaldatav;
- peab olema korpuses, mis peab tagama esteetilise väljanägemise ja küllaldase vastupidavuse kasutuses.

### <span id="page-21-1"></span>**4.1 Prototüübi peenosakeste mõõtemoodul**

Prototüübi mõõturiks on Nova PM SDS011 (edaspidi Nova PM). Nova PM on Nova Fitness poolt välja töötatud peenosakeste mõõtur. Nova PM on võrreldes teiste digitaalsete mõõtemoodulitega parem, sest mõõtemoodul oma suuruse poolest võimaldab kasutada suuremat ventilaatorit, mida teised ei võimalda. Mida suurem ventilaator, seda väiksem mõõtemääramatus. [31]

Nova PM kasutab andmete saatmiseks UART protokolli, kasutades standardseid andmevälju ja bittide järjestusi. Mõõtemoodul kasutab andmeedastuseks andmeedastuskiirust 9600 bitti sekundis ja andmed edastatakse seeriana 8-bitiste andmebaitidest.

Mõõtemoodul koosneb peamiselt 5 sõlmest [31]:

- valguskiirguse tajur;
- laserdiood;
- fotoelektriline tuvastaja;
- ventilaator;

• juhtplokk.

Peenosakeste mõõturite puhul on märgatavaks probleemiks nende komponentide tolmumine – see on peamiselt mõõteprintsiibist tulenev probleem. Sisekülje ja ventilaatori tolmumine on üks peamiseid põhjuseid miks mõõturid töötamise lõpetavad. Selles järeldades on väga oluline, et ventilaator ei töötaks 24/7 vaid võiks töötada intervalli põhiselt – näiteks, mõõtes õhus olevat kontsentratsiooni üks kord tunnis. See tagab mõõturi sujuva toimimise ning vähendab vajadust sagedaseks puhastamiseks ja hooldamiseks. Lisaks pikendab see seadme kasutusiga.

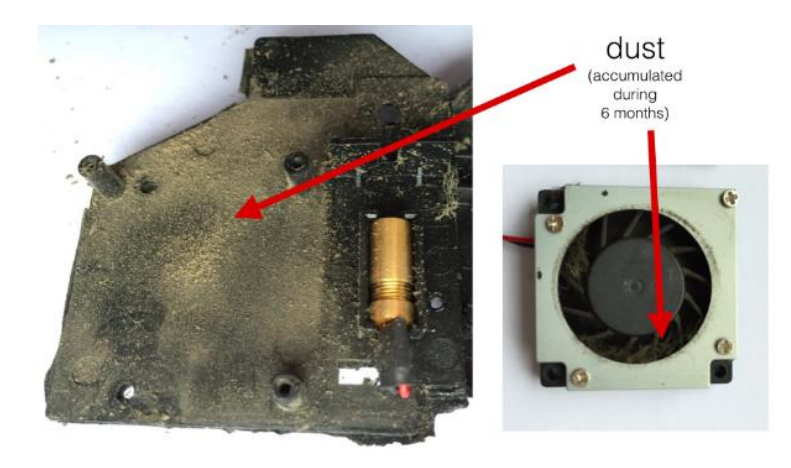

Joonis 4.1 Peenosakeste mõõtur, mis on töötanud 6 kuud, 24/7 tundi järjest mitte tolmuses keskkonnas, kuid siiski on ventilaatori ja sisekülje peale tekkinud märkimisväärne tolmukiht [32]

Oluline osa mõõturi toimimisest on seotud õhuvõtuga. Kuna mõõtur tuleb korpuse sisse (korpusest räägib autor alateemas 4.3 Prototüübi korpus), siis oli vajalik lisada õhuvõtu voolik, milleks kasutati polüetüleen voolikut. Nova PM külge paigaldatud õhu sissevõtutoru (Joonis 4.2) oleks jäänud korpuse sisse, mis ei oleks taganud mõõturile piisavat õhuvõttu.

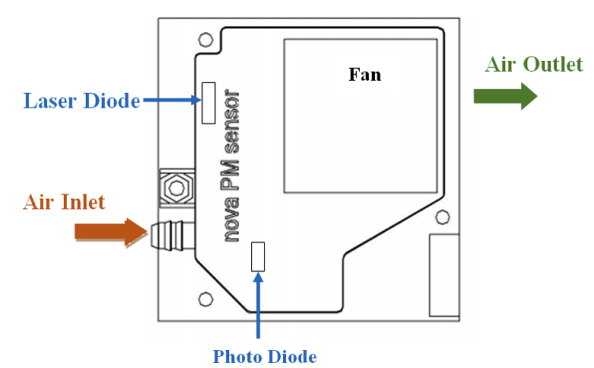

Joonis 4.2 Nova PM õhu sissevõtu ava, õhu väljapuhke ava, foto- ja laser dioodi asukoht [33]

Vooliku otstarve on juhtida õhku ühtlaselt mõõturi suunas, ning kõrvaldada võimalikud segavad tegurid, mis võivad mõjutada mõõtmistulemusi. Näiteks kui mõõturi õhu sissevõtu ava oleks jäänud korpusesse sisse, siis poleks olnud võimalik saada täpseid mõõtmistulemusi. Vooliku pikkus ja läbimõõt valiti vastavalt mõõturi tehnilistele nõuetele, et tagada optimaalne õhuvool.

### <span id="page-23-0"></span>**4.2 Sobiva mikrokontrolleri valimine**

Peenosakeste kontsentratsiooni mõõtur Nova PM, mis oli ühtlasi kolledži poolt autorile tagatud, töötab pingel 5 V. Mõõturi liideseks on UART port. Mõõtemooduli vajas juurde kontrollerit (valiti esmalt Arduino Pro Micro), mis juhiks mooduli tööd, võtaks mõõtemoodulilt vastu mõõdiseid, vormistaks need sobivale kujule ja edastaks MeiePilve serverisse. Kuna kontrolleri tööpinge on 5 V, otsustati esmalt käima saada ainult andmete vastuvõtmine mõõtemoodulilt, et uurida, kuidas tagada loogilise ühe nivoo ühilduvus.

Arduino Pro Microl on eraldi UART port, mis töötab 5 V tööpingel ja 5 V TTL pingenivool. Kontrolleri programmeerimiseks kasutati Arduino IDE-t, kus andmevoo nägemiseks *Serial Monitoris* tuli kirjutada programm. Programmi näidiskood leiti internetist.

Lähteülesandest tulenevalt oli vaja Wi-Fi võimekust kontrollerile, selleks oli vaja, kas

- Wi-Fi võimekusega kontrollerit või
- Wi-Fi moodulit kontrollerile.

Pro Micro ei oma Wi-Fi võimekust, seejärel otsustati kasutada Wi-Fi võimekusega ESP8266 D1 mini kontrollerit.

ESP8266 tehnilised andmed [34]:

Protsessor: Tensilica L106 32-bit

Toitepinge: 2.5 V – 3.6 V

Protsessori taktsagedus: 2.4 GHz – 2.5 GHz

Võrguprotokollid: IPv4, TCP/UDP/HTTP

Wi-Fi võimekus: Jah

#### Arvutisüsteemi liides: UART port

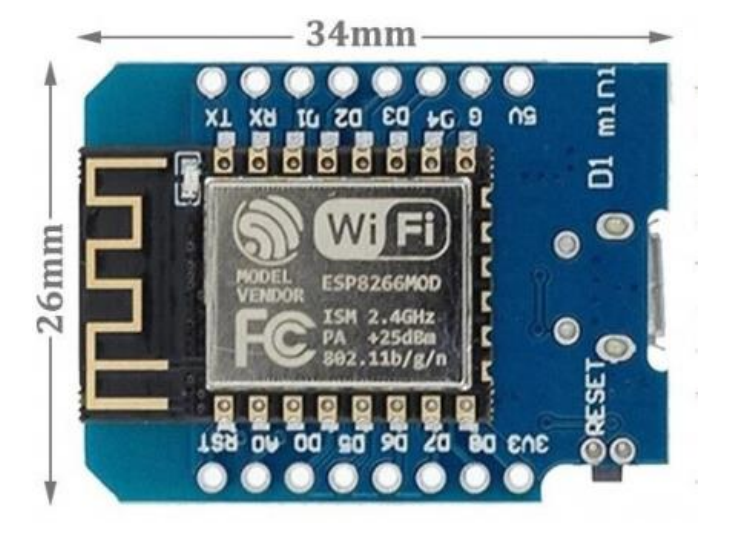

Joonis 4.3 ESP8266 mikrokontroller ja mikrokontrolleri mõõtmed [35]

Järgmise sammuna katsetati mõõturi ja kontrolleri tööd sama koodiga nagu seda tehti Micro Pro-ga, sh kas mõõtur saadab kontsentratsiooni andmeid kontrollerisse ja kas kontroller kuvab andmeid *Serial Monitor-is.* Kuna ESP8266 töötab 3.3 V toitepingel ja mõõtemoodul 5 V toitepingel, siis oli vajalik veenduda, et ei tekiks konflikte juhtseadme ja mõõtemooduli vahel.

Esmalt prooviti 3.3 V toitepinget anda mõõturile. Mõõtur hakkas küll tööle 3.3 V toitepingega, kuid kuvatavad tulemused olid ebaloogiliselt suured (Joonis 4.2).

| 22<br>delay(1000);<br>23<br>24                                                                                                    | 3.3 V                                                                                                    |
|----------------------------------------------------------------------------------------------------|----------------------------------------------------------------------------------------------------|
| Serial Monitor X<br>Output                                                                                                    |                                                                                                    |
|                                                                                                    | Message (Enter to send message to 'LOLIN(WeMos) D1 R1' on 'COM4')                                                                                                    |
| $21:23:02.501$ -> PM2.5:<br>$21:23:03.521$ -> PM2.5:<br>$21:23:04.536$ -> PM2.5:<br>$21:23:05.531$ -> PM2.5:<br>$21:23:06.526$ -> PM2.5:<br>$21:23:07.537$ -> PM2.5:<br>$21:23:08.539$ -> PM2.5:<br>$21:23:09.504$ -> PM2.5: | 149.60 ug/m3, PM10: 156.90 ug/m3<br>149.60 ug/m3, PM10: 156.90 ug/m3<br>149.40 ug/m3, PM10: 156.70 ug/m3<br>149.20 ug/m3, PM10: 156.50 ug/m3<br>149.00 ug/m3, PM10: 156.30 ug/m3<br>148.80 ug/m3, PM10: 156.10 ug/m3<br>148.60 ug/m3, PM10: 155.90 ug/m3<br>148.50 ug/m3, PM10: 155.80 ug/m3<br>$21:23:10.529$ -> PM2.5: 148.30 ug/m3, PM10: 155.60 ug/m3 |

Joonis 4.4 Ebaloogilised tulemused, kasutades toitepinget 3.3 V

Seejärel otsustati anda mõõturile 5 V toitepinget, mille tulemusel mõõtur edastas korrektsemaid tulemusi *Serial Monitori* (Joonis 4.3).

| zz<br>23<br>24                       | delay(1000);                                                                 |
|--------------------------------------|------------------------------------------------------------------------------|
| Output<br>Serial Monitor X           |                                                                              |
|                                      | Message (Enter to send message to 'LOLIN(WeMos) D1 R1' on 'COM4')            |
| $21:13:09.996 -$                     | PM2.5: 7.50 ug/m3, PM10: 12.60 ug/m3                                         |
| $21:13:10.996$ -                     | PM2.5: 7.30 ug/m3, PM10: 12.40 ug/m3                                         |
| $21:13:12.020 -$<br>$21:13:13.034 -$ | PM2.5: 7.10 ug/m3, PM10: 12.20 ug/m3<br>PM2.5: 6.90 ug/m3, PM10: 11.60 ug/m3 |
| $21:13:14.034 -$                     | PM2.5: 6.80 ug/m3, PM10: 12.00 ug/m3                                         |
| $21:13:15.034 -$                     | PM2.5: 6.70 ug/m3, PM10: 11.70 ug/m3                                         |
| $21:13:16.033 -$                     | PM2.5: 6.80 ug/m3, PM10: 11.90 ug/m3                                         |
| $21:13:17.034 -$                     | PM2.5: 6.80 ug/m3, PM10: 12.40 ug/m3                                         |
| $21:13:18.031 -$                     | PM2.5: 6.70 ug/m3, PM10: 12.20 ug/m3                                         |
| $21:13:19.029 -$                     | PM2.5: 6.50 ug/m3, PM10: 11.90 ug/m3                                         |

Joonis 4.5 Tulemused, kasutades 5 V toitepinget

Antud mõõtemoodul on ette nähtud 5 V toitepingele, siis on tootjapoolse nõude järgimine korrektne ja nagu näitas katse (Joonis 4.2), toob madalama toitepinge kasutamine kaasa ka ebaloogilised mõõdised.

Väga oluline oli ESP8266 sisendile 5 V TTL signaalinivoo andmine. Osade allikate kohaselt on ESP8266 D1 mini arendusplaadil sisendid 5 V tolerantsed. Vastupidi 5 V sisend mõõtemoodulile ja 3.3 V väljund ESP8266-l on üldiselt omavahel sobivad, kuna loogilise 0 nivoo on ühesugune ja loogilise 1 nivoo ESP8266 väljundis on peaaegu 3.3 V. TTL 5 V loogilise 1 nivoo algab ligikaudu 2.5 V-st. Selle konkreetse mõõtemooduli korral tuli seda kindlasti kontrollida.

### <span id="page-26-0"></span>**4.3 Prototüübi korpus**

Prototüüp vajas endale korpust, mis võimaldaks hoida kõik detailid ühes kohas, muudaks kontsentratsiooni mõõtmise olenemata asukohast mugavaks, näeks visuaalselt hea välja ja hoiaks pikanäpumehed eemale. Autor ostis Tartu Oomipoest IP66 plastkarbi, mis kohendati ilma suurema vaevata prototüübi korpuseks.

Korpuse hankimisel jälgiti põhimõtet, et korpuse sisse mahuks ESP8266, Nova PM mõõtur (ja vajadusel DC – DC muundur ehk pingemuundur). Antud korpust tuli oluliselt modifitseerida, freesides juurde kolm ava, millest korpuse alumisel küljel paiknev ava on toitekaablile, esipaneelil olev ava mõõturi ventilaatorile (Joonis 4.6) ja korpuse pealmisel küljel olev ava mõõturi õhuvõtu voolikule. Alumisel küljel olevale kaabliavasse paigaldati samuti kaabli läbiviik, kus keerates läbiviigu tihendusrõngast, surub tihendusrõngas tihendit ümber toitekaabli, muutes kaabli nihkumise kesta sees pea võimatuks. See omakorda takistab põhjendamatut kaabli tõmbamist, mille tagajärjel võib järgneda olukord, kus toitekaabel tuleb juhtseadme küljest lahti.

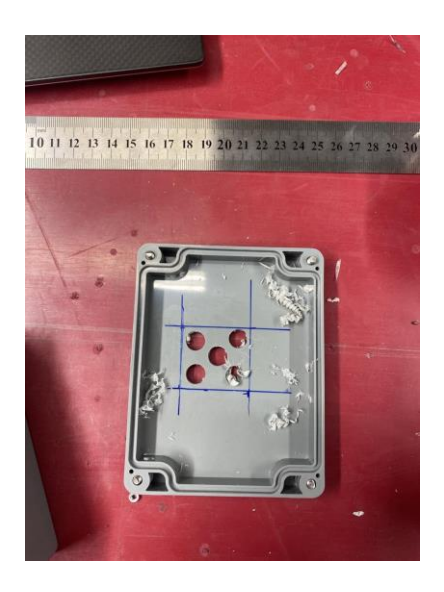

Joonis 1.6 Ventilaatori ava tegemine esipaneelile, kõigepealt puuriti 5 auku, seejärel lõigati tikksaega ventilaatori suurune ava välja

Kui prototüübi korpus oli vastavalt vajadusele muudetud oli järgmine samm prototüübi komponentide paigutamine korpuse sisse. Siin kohal andis antud töö juhendaja autorile hea mõtte, teha korpusele sisse vahesein, mis jagab korpuse siseruumi kaheks tasandiks. Esimesel tasandil on ESP8266 koos oma ühendustega ja teisel tasandil mõõteseade ise. Teine tasand toetati distantspuksidele, mis kinnitusid korpuse põhjale. Mõõtemooduli ja esimese tasandi vahele tekitati plastikust vaheplaat, mille peale mõõtur kinnitus.

Plastikust vaheplaat lõigati välja toidukarbi kaanest. Kui väljalõigatud vaheplaati hakati paigaldama distantspukside peale, kinnitati vaheplaadi peale ühtlasi ka mõõtur. Eelmainitust saadi aru, et antud vaheplaat vajub väga kergelt läbi, seejärel otsustati juurde lõigata veel üks vaheplaat. Vaheplaadid liimiti omavahel kokku, saades vaheplaatide paksuseks 0,2 MM, mis enam ei vajunud läbi.

### <span id="page-27-0"></span>**4.4 Prototüübi koostu**

Töös kasutatav Nova PM mõõtemoodul ja ESP8266 WeMos D1 mini omavaheline ühendus osutus suhteliselt lihtsaks, võttes arvesse, et ühendamisel ei olnud vaja erinevaid adaptereid.

Mõõtur ja kontrolleri ühendus vastavalt ühendamisskeemile (Joonis 4.7).

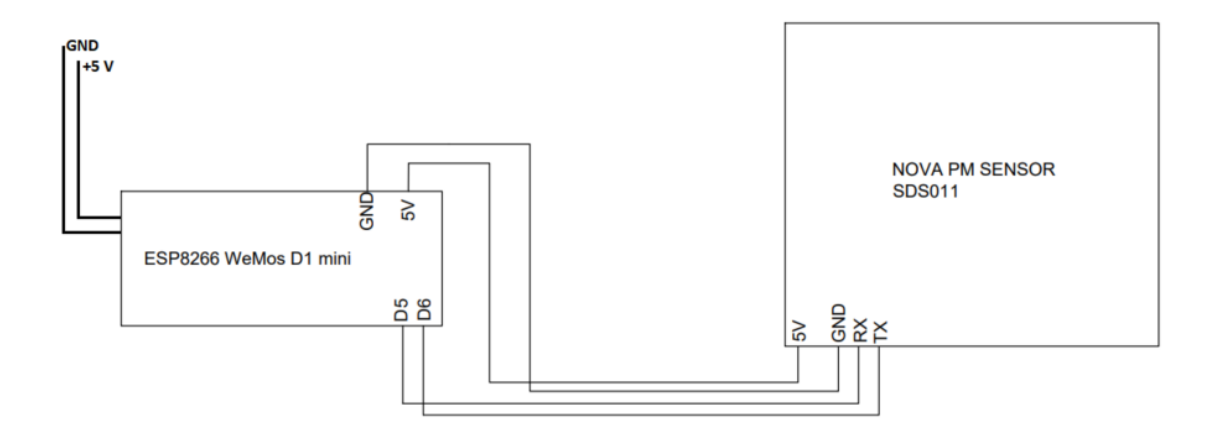

Joonis 4.7 ESP8266 WeMos D1 mini ja Nova PM Sensor SDS011 omavaheline ühendus

Joonis 4.8-lt on näha, et õhuvõtu voolik lõigati 2,5 cm pikkuseks, vastavalt tootja nõutele, ei tohi voolik olla pikem, kui 1 m [32].

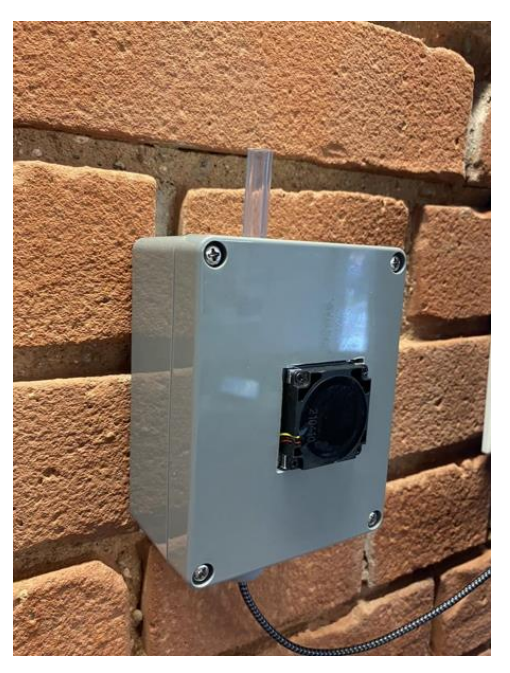

Joonis 4.8 Prototüüp kokkupanduna

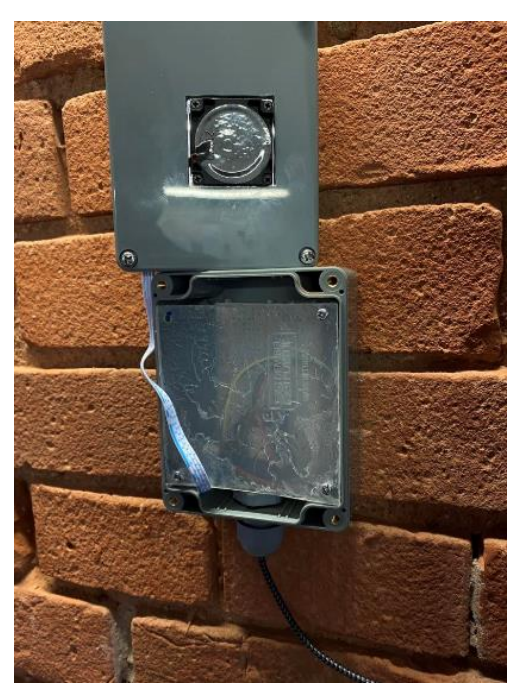

Joonis 4.9 Prototüübi vaheplaat, koos kontrolleri ühendustega

## <span id="page-29-0"></span>**5 PROTOTÜÜBI PROGRAMM**

Käesolevas koodis on olulisel kohal mõõtemooduli teek ehk mõõturi tootjapoolne teek, mis ei sunni kasutajat programmeerima moodulit detailidesse. Tänu tootjapoolse teegile on tagatud tõrgeteta töö. Selleks teegiks on SDS011.H.

Prototüübi täielikuks töötamiseks (s.h andmete saatmiseks andmebaasi) on vajalikud ka teised teegid, mis on välja toodud allolevas nimekirjas:

- ESP8266WiFi.h;
- WiFiClient.h;
- ESP8266HTTPClient.h;
- ArduinoJson.h;
- Arduino.h.

Programmi käivitamisel algseadistatakse vajalikud globaalsed muutujad ja konstandid, nendeks on Wi-Fi SSID ja parool, URL (kuhu andmed saadetakse), MeiePilve serveri võrgu nimi, seadme nimi ja päringu päise väärtus. Seejärel tehakse JSON-dokumendid, mis hoiavad endas kogu paketi sisu ja ühtlasi ka päringu kehandiosa. Järgmisena määratakse, milliseid *PIN*-ne kasutatakse anduri saate- ja vastuvõtukontaktideks. Sellele järgneb SDS-objekti loomine, mille abil kontrollitakse ja suheldakse mõõturiga. Järgmisena määratakse ajakonstandid, need on seotud mõõtmiste intervalliga ja tööaja ärkvelolekuga. Vajab mainimist, et kontroller lülitab mõõtemooduli sisse tunniajalise intervalliga ja mõõtmist alustatakse 30 sekundi pärast. Pärast mõõtmist lülitatakse mõõtemooduli ventilaator välja. Mõlemad ajaintervallid seatakse programmis konstantidena andes võimaluse neid vajadusel muuta.

Antud hetkel tehakse iga tunni aja järel üks mõõtmine, peenosakeste kontsentratsiooni mõõdetakse 30 sekundit (s.h 10 s "soojenemisaeg" mõõturile, et see korraga mõõtma ei hakkaks).

Edasi teostatakse algseadistused, kus määratakse sisendite ja väljundite töörežiimid, alustatakse järjestikühendust kiirusega 9699 bitti sekundis ning asutakse looma Wi-Fi ühendust. Wi-Fi ühendumise alustamise kohta kuvatakse sõnum *Serial Monitor-i*, milleks on "*connecting*". Seejärel prinditakse korduvalt välja ".", et näidata kasutajale tööprotsessi liikumist. Kui ühendus loodud, siis prinditakse välja ühenduse SSID ja seadme IP-aadress. Tsükkel käib senikaua kuniks pole Wi-Fi ühendust loodud.

Koodi põhiosa algab uue JSON dokumendi loomisest, millel on määratud pikkus 200 baiti. Seejärel lisatakse dokumendi juurde üks JSON objekt, mille nimi on "*time"* ja väärtus on 0. Seejärel lisatakse dokumendi juurde veel üks JSON objekt nimega "values", mis on JSON massiiv. Selle massiivi nimi on "moodised".

Järgmiseks on mõõturi koodiosa, kus käivitatakse mõõtur funktsiooniga "*sds.wakeup()"*, seejärel ootab mõõtur 30 sekundit enne andmete lugemist. Pärast seda küsitakse funktsiooniga "*sds.queryPM()*" mõõturist PM2.5 ja PM10 mõõdiseid ning kontrollitakse, kas andmed on loetud seadmest. Kui andmed on edukalt loetud, siis "pm.pm25" (PM2.5 mõõdised) ja "*pm.pm10"* (PM10 mõõdised) väärtused lisatakse eelnevalt loodud JSON massiivi "moodised". Seejärel lisatakse JSON dokumendile massiiv *"moodised*" ja saadetakse andmed funktsiooniga *"saada()",* mis saadab andmed MeiePilve. Kui andmed on edukalt saadetud, Siis tühjendatakse andmekogud uute andmete kogumiseks ja seadistatakse pakett uute andmete vastuvõtmiseks.

Juhul, kui andurist andmete lugemine ei õnnestunud, siis väljastatakse veateade "*Serial Monotorile*". Peale eelmainitud tegevus pannakse mõõtur tagasi "magama" funktsiooniga "sds.sleep()", juhul, kui peaks selle funktsiooniga ilmnema tõrkeid, siis väljastatakse "*Serial Monitori"* veateade. Kui see funktsioon töötab, siis ootab programm 60 minutit ehk 1 tund enne järgmise mõõtmise tegemist. Edasi saadetakse andmed MeiePilve (sellest täpsemalt teemas 5.1 MeiePilve Andmete saatmine).

```
void loop() \sqrt{8}StaticJsonDocument<200> sjd;
sigf"time" = 0;//Tehakse JSON objekt mille nimi on "time"
JsonArray moodised = sjd.createNestedArray("values");
// Mõõturi Ülesäratamine
 sds.wakeup();
                                           // Äratab anduri üles
 delay(WAKEUP_WORKING_TIME);
                                           // Oodatakse 30 - sekundit enne andmete lugemist
 PmResult pm = sds. querypm();
                                           // Küsitakse mõõturist mõõdiseid
                                             // Kontrollitakse, kas andmed on seadmest loetud
 if (pm.isOk()) {
   Serial.print("PM2.5 = ");
                                            // PM2.5 mõõdised prinditakse välja
   Serial.print(pm.pm25); // float, µg/m3
   moodised.add(pm.pm25);
                                             // PM2.5 mõõdis lisataks massiivi "moodised"
   Serial.print("PM10 = ");
                                            // PM10 mõõdised prinditakse välja
   Serial.println(pm.pm10);
   moodised.add(pm.pm10);
                                             // PM10 mõõdis lisataks massiivi "moodised"
   keha.add(sjd);
                                             // Saadud vastus saadetakse MeiePilve
   String vastus = saada();
   Serial.println("Vastus: " + vastus);
   keha.clear();
                                             // Clearitakse keha
   pakett.clear();
                                             // -. - pakettseadistaPakett();
                                             // Seadistatakse uus pakett andmete vastuvõtuks
```
Joonis 5.1 Mõõturi koodiosa kirjeldav kuvatõmmis

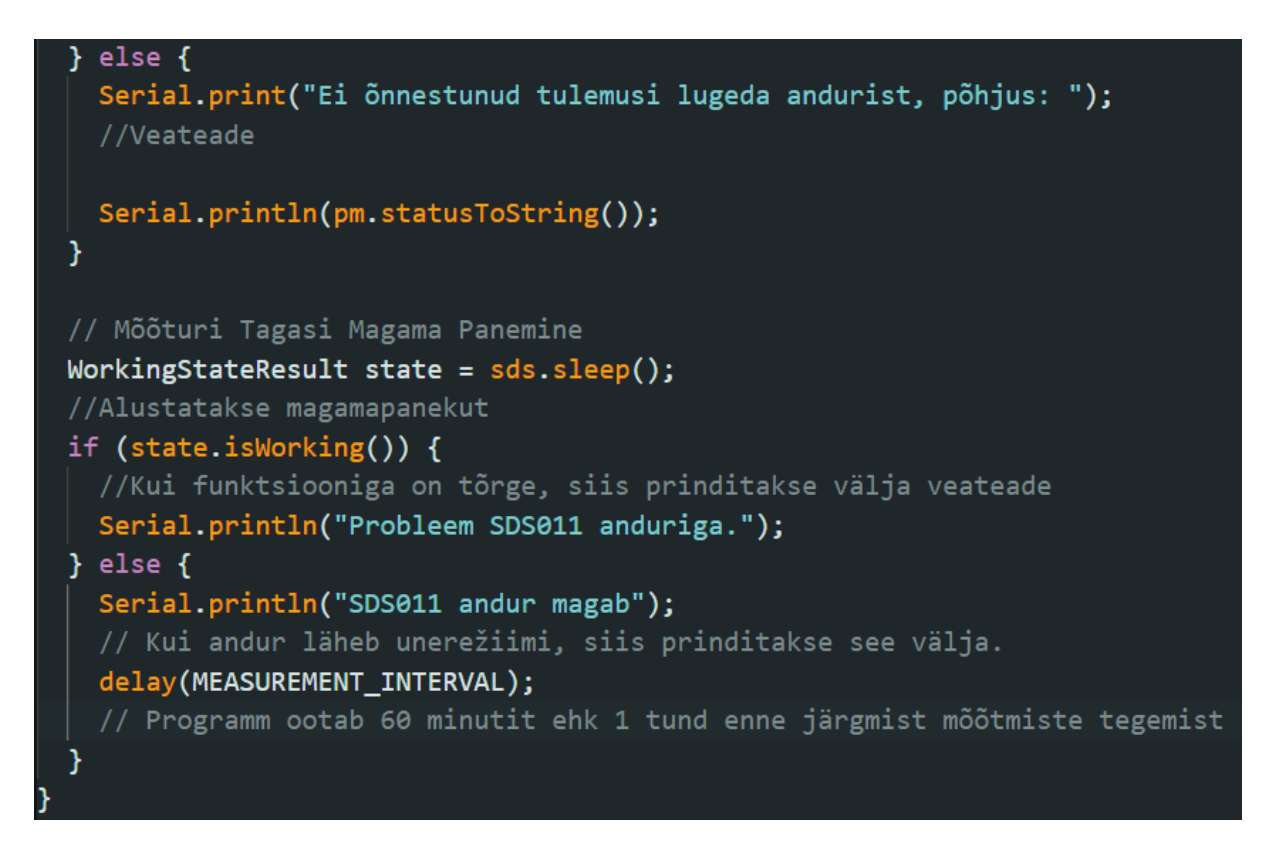

Joonis 5.2 Mõõturi koodiosa lõpp

## <span id="page-31-0"></span>**5.1 MeiePilve andmete saatmine**

Programmi viimane osa ehk MeiePilve andmete saatmine algab JSON dokumendile keha ("*body"*) lisamisega. Seejärel kasutatakse *"serializeJson()"* funktsiooni, et teisendada "pakett" JSON stringiks, seejärel prinditakse see "*Serial Monitori"*. Kasutajamugavuse tõttu prinditakse "Serial Monitori" tühi rida, et oleks kergem eristada ja lugeda tulemit. Seejärel luuakse HTTPClient ja WiFiClient objektid, mis võimaldavad saata HTTP päringuid serverisse. HTTP päringu käivitamiseks kasutatakse "begin()" funktsiooni, et määrata URL. Ühtlasi lisatakse veel päised *"Content-Type"* ja *"Permission".* [30]

Edasi luuakse muutuja *"info" string*, kuhu salvestatakse JSON objekti "*pakett".* Seejärel saadetakse POST päring serverisse koos andmetega, kasutades *"http.POST(info)"* funktsiooni. Vastuse kood salvestatakse *"vastusKood"* muutujasse ja vastuse sisu saadetakse *"http.getString()"* abil. Lõpuks lõpetatakse HTTP ühendus "http.end()" abil ära. [30]

```
\angle String saada() \|pakett["body"] = keha;// Lisan pakett JSON-dokumendile keha JSON-dokumendi
   serializeJson(pakett, Serial);
   // Loon JSON-objekti, mis saadetakse tagasi jadaporti (prinditakse sisuliselt välja)
   Serial.println();
   // Prindin tühja rea, et oleks lihtsam Serial monitoris asju lugeda
   HTTPClient http;
   // Loon HTTPClient objekti, mida kasutan andmete saatmiseks
  WiFiClient client;
   // Loon WiFiClient objekti, mida kasutatakse päringu alustamiseks
  http.begin(client, URL);
   // Alustan päringu satmisega
   http.addHeader("Content-Type", "application/json");
   // Määran päringu päise "Content-Type" väärtuseks "application/json"
  http.addHeader("Permission", PERM);
   // Määran päringu päise "Permission" väärtuseks eelnevalt defineeritud väärtuse
   String info;
   // Loon String-tüüpi muutja hoidmaks JSON-objekti
   serializeJson(pakett, info);
   // Saadetava JSON-objekti loomine ja String-tüüpi muutujale määramine
   int vastusKood = http.POST(info);
   // Teen POST-päringu koos andmetega, mille tulemusel saan vastuskoodi
   String vastus = http.getString();// Küsin ka vastuse sisu
  http.end();
   // Lõpetan võrguühenduse MeiePilvega
   return vastus;
  // Tagastan vastuse sisu
```
Joonis 5.3 Funktsioon, mis saadab kogutud andmed MeiePilve

Käesolevas töös igasugused "*Serial Monitori"* saadetavad asjad on vaid diagnostikaks, peenosakeste mõõtja ei eelda töötamisel ühendust arvutiga. Täispikk juhtseadme kood on leitav Lisas 4.

# <span id="page-33-0"></span>**6 PROTOTÜÜBI KATSETAMINE**

Käesolevas töös tehakse prototüübiga katsetusi, katsed teenivad üksnes prototüübi töötamise kontrollimise ja hindamise eesmärki. Peenosakeste koguste ja alaliste trendide uurimine pole käesoleva lõputöö eesmärgiks.

# <span id="page-33-1"></span>**6.1 Eelkatsetused prototüübi sobiva paigalduskoha leidmiseks**

Eelkatsetuste eesmärgiks oli tarvis leida võimalikult kõrge peenosakeste kontsentratsiooniga koht Puiestee 80A loengumajas, et prototüübi näitude dünaamika oleks võimalikult suur ja et mõõturi paiknemiskoht iseloomustaks loengumaja halvimat õhukvaliteeti. Kõrge peenosakeste sisaldusega kohta otsiti kahe käsimõõturi abil, nendeks olid: SW-825 ja KMOON K6-D-ga. Ruumid, kus viidi läbi eelkatsetused, on leitavad Tabel 6.1-st.

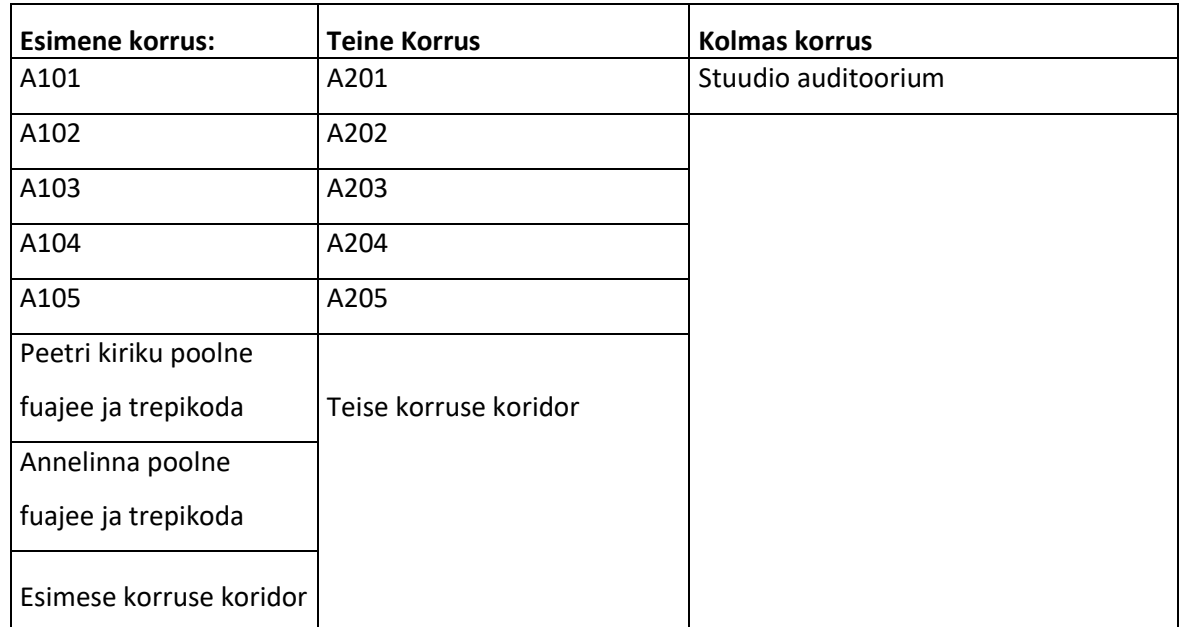

Tabel 6.1 Ruumid, kus viidi läbi eelmõõdistamine. Eelmõõdistamise abil määratakse prototüübi paigalduskoht

#### **Metoodika**

Mõõtmised viidi läbi 21.04.23 (reedel), Puiestee 80A loengumajas. Ülalnimetatud mõõturitega liiguti ruumist ruumi. Ruumi jõudes suleti ruumi uksed ja aknad, seejärel viidi läbi mõõtmine 5 minuti jooksul. Välitingimused 21.04.23 olid kevadilmale iseloomulikud, väljas oli päikseline ilm ja väliõhu temperatuur 16 °C. Hoone ventilatsioon töötas miinimumrežiimil.

Eelmõõdistamise tulemused on leitavad Lisast 1.

Eelmõõdistamise tulemuste analüüsimisel ilmnes, et Peetri kiriku poolses fuajees ja trepikojas on peenosakeste kontsentratsioon kõrgem, kui teistes ruumides. Veel vajab mainimist, et kõik tulemused jäid alla mõõtemääramatuse. Mõõtemääramatus oli mõlemal käsimõõturil (samuti ka mõõtemoodulil)  $\pm 10 \,\mu\text{g/m}^3$ . Sellest saab järeldada, et antud koht iseloomustab Eluslaboratooriumi hoone kõige halvemat peenosakeste kontsentratsiooni, mis on ka loogiline.

Eluslaboratooriumis on kaks peamist sissepääsu, mis põhjustavad õhu liikumist hoones ning kõik sisse- ja väljaminejad peavad neist läbi minema. Seejärel hajuvad inimesed kolmele korrusele, lõpuks jõudes auditooriumitesse. Koridorides ja auditooriumides ei ole palju liikumist. Tudengid üldiselt istuvad laua taga, tegeledes nutitelefoniga. See tähendab, et ei põhjustata tolmu õhu keerutamist oma liikumisega. Tolm koguneb peamiselt ruumidesse, kus see tuuakse sisse väljast – eriti jalatsitega. Mida kaugemale sissepääsudest, seda seda vähem on jalanõude külge jäänud pori ja tolmu. .

Eelmainitud eelmõõdistamise tulemustest lähtuti prototüübi paigaldamiskoha valikul.

Eelmainitud eelmõõdistamine Eluslaboratooriumis toimus ajavahemikus 14.40-16.21. Võrreldes eelmõõdistamise tulemusi Tartu Seirejaama (Eesti Keskkonnauuringute Keskus) mõõdetud tulemustega, siis on vahe märgatav. Tartu Seirejaam mõõdab tulemusi kord tunnis, s.t võrdlusesse võeti Tartu Seirejaama kella 14.00–17.00 tulemused.

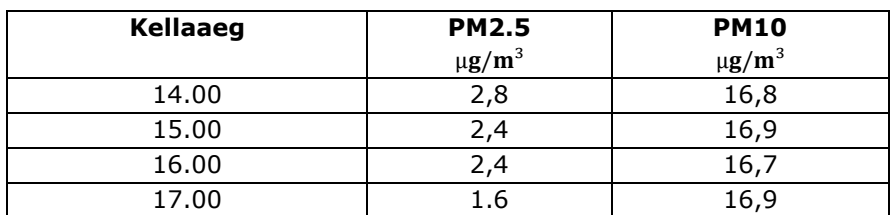

Tabel 6.3 Tartu Seirejaama mõõtmistulemused, PM2.5 ja PM10. [36]

Võrreldes eelmainitud eelmõõdistamise tulemusi Tartu Seirejaama mõõtmistulemustega, siis on eriti märkimisväärne erinevus P $M_{10}$  kontsentratsiooniga.

Üks peamine põhjus, miks peenete osakeste kontsentratsioon on erinev, tuleneb just sellest faktist, et eelmõõdistamine toimus siseruumides, aga Tartu Seirejaama mõõtmistulemused pärinevad välikeskkonnast. Teine põhjus võib olla see, et PM<sub>10</sub> osakesed jäävad rohkem ventilatsioonisüsteemi filtritesse kinni. Kolmas põhjus võib tuleneda asjaolust, et Tartu Seirejaam asub lähemal suurtele maanteedele, ehitusplatsidele või tööstushoonetele.

### <span id="page-35-0"></span>**6.1.1 Prototüübi toitelahendus**

Toiteallika valikul lähtuti prototüübi paigalduskohast. Toitelahenduse valikus oli kaks võimalust:

- 1. Saades kõrvalruumist asuvast ruumikontrollerist (jagades läbijooksuga toidet prototüübile).
- 2. Kasutades paigalduskoha läheduses olevat 240 V pistikupesa.

Esimese võimaluse puhul oleks pidanud lisama juhtseadmele DC – DC muunduri, mis võimaldaks sisendpingeid 7 - 24 V DC muundada juhtseadme toitepingeks ehk 5 V [24]. Teise võimaluse korral, oleks pidanud kasutama standardset adapterit (240 V – 5 V).

Paigalduskohast lähtuvalt sai käesoleva prototüübi toiteallikaks pistikupesa, mis asub samas ruumis. Toite tekitamisel juhtseadmele kasutati ära adapterit ja USB Micro-B kaablit. See tähendab, et USB ots ühendati adapteriga ja Micro-B ots juhtseadmega.

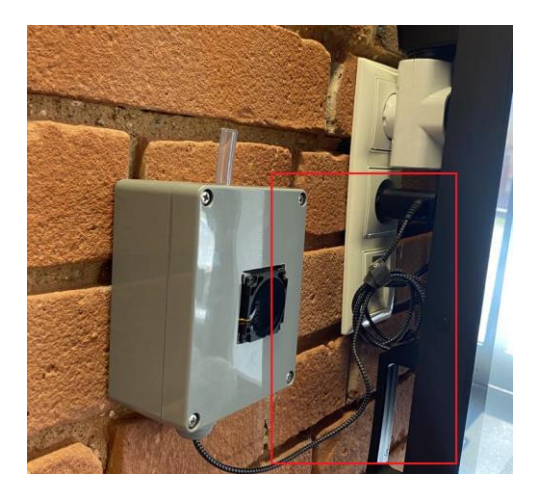

Joonis 6.1 Adapter ühendatud teleka taga olevasse pistikupesasse, sealt edasi Micro-B kaabel. USB ots on ühendatud adapteriga ja Micro-B ots kontrolleriga.

## <span id="page-36-0"></span>**6.2 Peenosakeste mõõtmise logid MeiePilves**

Alates 26.04.2023, edastab prototüüp vastavalt lähteülesandele mõõdiseid MeiePilv andmebaasi. Joonis 6.2-l on kuvatud MeiePilve andmebaasis peenosakeste kontsentratsioon perioodil 01.05.2023–08.05.2023.

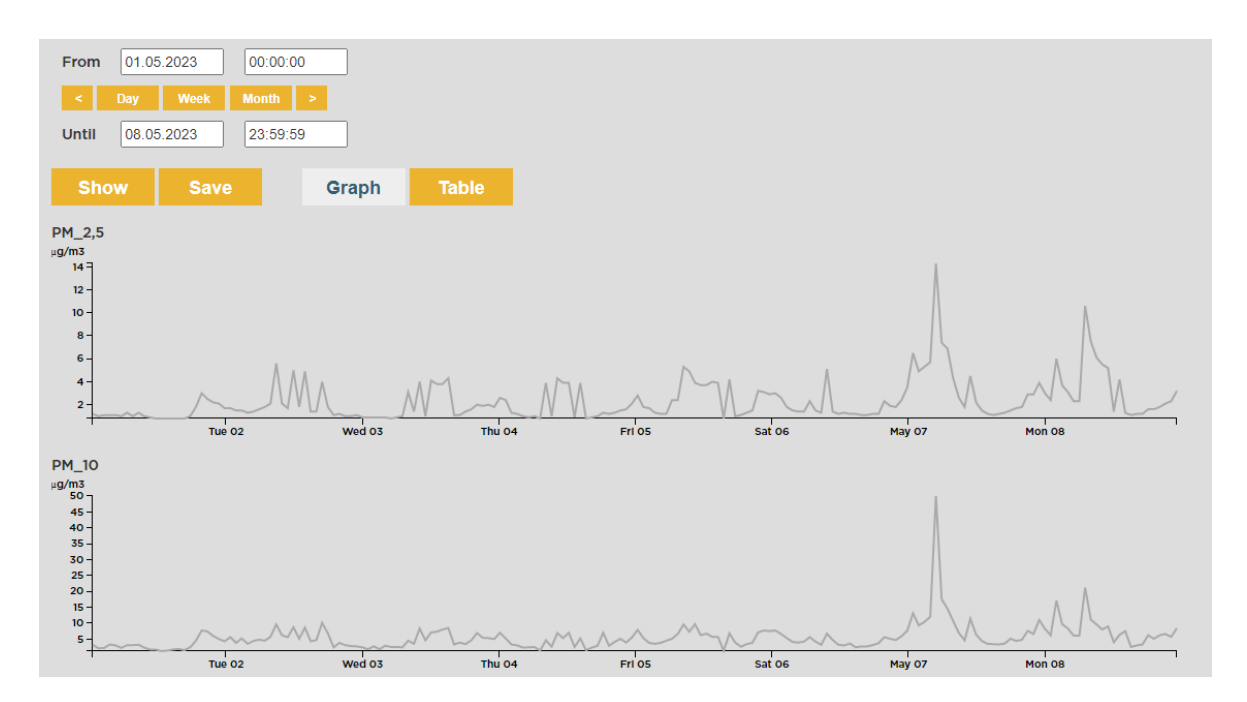

Joonis 6.2 MeiePilve andmebaasis kuvatav vaade peenosakeste kontsentratsioonile, ajavahemikul 01.05.2023–08.05.2023

Prototüüp mõõdab kontsentratsiooni iga tunni järel, kulutades mõõdise tegemiseks 30 sekundit. Ööpäevas töötab mõõtur kokku 720 sekundit, mis on võrdne 12 minutiga. See aspekt on oluline, sest, kui mõõtur töötaks 24 tundi järjest, siis ventilaator ja sisemised komponendid saaksid kaetud tolmukihiga (sellest täpsemalt räägitud teemas 4.1).

Eelmainitust saab järeldada, et katkestustega töörežiim aeglustab tolmumist 24/7 töörežiimis võrreldes 120 korda (24 h/ 12 min = 120).

Mõõtmisprotsessis võtab anduri käivitamine ja "soojendamine" aega ligikaudu 10 sekundit, ülejäänud 20 sekundit kulub mõõtmise peale.

Lisa 2 (joonised 6.4 – 6.10) on näha peenosakeste kontsentratsioone nädala kohta (26.04.23–03.05.23). Eelmainitud mõõdiste põhjal, saab teha mitmeid järeldusi.

- Kontsentratsiooni mõõtmised toimuvad regulaarselt iga tunni järel.
- Mõõtmised kestavad ainult 30 sekundit, mis tagab kõige kirema andmete kogumise protsessi, raisates väga vähe energiat.
- Samuti saab öelda, et kokku töötab mõõtur ööpäevas 12 minutit (see on ööpäevast 0,83 protsenti), mis on piisav aeg kontsentratsiooni jälgimiseks. See tagab mõõturi pikema eluea ja vähendab võimalikke kahjustusi ventilaatori ja sise komponentidele.

Selle info põhjal võib öelda, et prototüüp pakub usaldusväärset ja tõhusat viisi kontsentratsiooni mõõtmiseks ja on kohandatud pikaajaliseks kasutamiseks. Samuti saab mainida, et Puiestee 80A on sundventilatsiooniga hoone ja kuna ventilatsioonisüsteemi filtrid püüavad PM<sub>10</sub> osakesi paremini, kui PM<sub>2.5</sub> osakesi, siis on jälgitava prototüübi mõõdiste suurem erinevus Tartu Seirejaama mõõdistest just PM $_{10}$ osas.

#### <span id="page-37-0"></span>**6.2.1 Paralleelmõõtmine käsimõõturitega**

Prototüübi tööprotsessi juures on soovitatav teha paralleelmõõtmisi käsimõõturitega, et saada aru, kui täpsed (võrreldes käsimõõturitega) tulemused on. Paralleelmõõtmine käsimõõturitega viidi läbi 18.05.2023, ajavahemikul 08.00–16.00. Ühtlasi võrreldi mõõtmistulemusi ka Tartu Seirejaama mõõdistega. 18.05.2023 oli ilm väljas päikseline ja keskmine välitemperatuur 16 °C.

Tabel, kus on kuvatud käsimõõturite mõõdised, prototüübi mõõdised ja Tartu Seirejaama mõõdised on leitavad Lisast 3.

Tabel 6.4 olevate mõõdiste põhjal saab järeldada, et prototüübi mõõtur annab peaaegu samasuguseid mõõdiseid, võttes arvesse, et prototüüp asub siseruumis. Veel saab järeldada, et Puiestee 80A siseõhk on küllaltki vaba peenosakestest – mis on positiivne. Tabelis 6.4 olevad Tartu Seirejaama mõõdised, saadi Eesti Õhuseire leheküljelt [13].

Oluline on mainida, et nii käsimõõturitel, kui ka prototüübi mõõtemoodulil on mõõtemääramatus  $\pm 10 \,\mu$ g/m<sup>3</sup>. See tähendab, et kõik mõõdised on väiksemad mõõtemääramatusest ehk mõõtmised on pigem võrdlevad. Sisulist väärtust omavad pigem trendid ehk ööpäevased muutumised.

### <span id="page-38-0"></span>**6.3 Seadme töökindlus ja koodi funktsionaalsus**

Prototüüp on mõõtnud peenosakeste kontsentratsiooni alates 26.04.2023, ilma ühegi katkestuseta või probleemita. Seadme töökindlus on oluline omadus, mis tagab selle usaldusväärsuse ja vastupidavuse. Töökindlus tähendab, et seade suudab järjepidevalt ja ilma tõrgeteta täita oma ülesannet.

Prototüüpi ehitades jõuti küsimuseni, et kui pikk võiks olla mõõtmise intervall, mille jooksul tehakse mõõtmisi. Leiti, et Tartu Seirejaam teeb üks kord tunnis mõõtmisi, seejärel laetakse need üles Eesti Õhuseire koduleheküljele. Sellest intervallis lähtuti ka käesolevas töös – mõõtur mõõdab tunnis üks kord peenosakeste kontsentratsiooni. Intervall on esmane ja vaid ühe numbri muutmisega tööprogrammi koodireas, on võimalik intervalli muuta vastavalt vajadusele.

## <span id="page-39-0"></span>**6.4 Prototüübi tugevad ja nõrgad küljed**

#### **Tugevad küljed**

Prototüübi tugevate külgede hulka kuulub kindlasti tema vastupidav ja funktsionaalne korpus, mis modifitseeriti vastavalt vajadusele. Prototüübi korpus teeb mugavamaks paigaldamise teistesse Eluslaboratooriumi ruumidesse, st, et kõik vajalikud komponendid on juba korpuses sees. Ühtlasi on juhtseadmele kirjutatud optimaalne kood, selles on rakendatud tõhusat energiasäästmist, näiteks mõõtur ei tööta pidevalt, vaid mõõdab kontsentratsiooni ainult kord tunnis, kestusega 30 sekundit.

#### **Nõrgad küljed, mida võiks arvesse võtta arenduse järgmises astmes**

Kui prototüüp oli seinapeale paigaldatud, mõistis autor, et kasutajamugavuse parandamiseks võiks peenosakeste kontsentratsioonid olla kuvatud LCD-ekraanil, mis oleks esipaneelil. Selleks võiks freesida LCD-ekraani suuruse ava esipaneelile, et ekraan jääks nähtavale ja ühendused jääksid paneeli taha.

Kuna mõõtur töötab kord tunnis, 30 sekundit, võiks olla korpuse küljel indikaator LED tuled, et hinnata, kas prototüüp töötab korrektselt, näiteks:

- roheline LED tähistab töörežiimi, mõõtur mõõdab antud hetkel;
- kollane LED mõõtur on unerežiimis;
- punane LED koodis esineb vigu, või ilmnevad muud probleemid.

Prototüübi mõõdiseid analüüsides saadi aru, et kontrolleri mõõtmiste ajaline intervall "sõidab", st, et mõõtur ei mõõda mitte kunagi ühel ja samal ajahetkel tunnis. Mõõdetakse küll kord tunnis, kuid mitte täpselt täistunnil või ettemääratud ajahetkel. Tabel 6.5-s on näha ajalist nihet, millal mõõdised on MeiePilve andmebaasi saadetud.

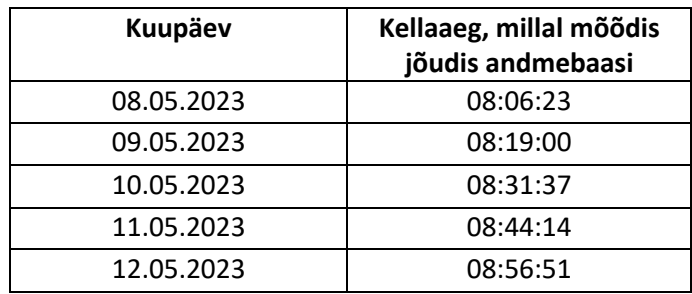

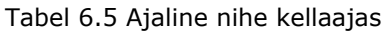

Selle vältimiseks on kaks võimalust:

- ajaintervalli konstandist lahutada maha mõõtmise pikkus, ehk 30 sekundit ja edasi kasutada kontrolleri "une" jaoks eelmainitud tulemust;
- kasutades reaalaja kellamoodulit juhtseadmel ja korrigeerida seda ajaserveri abil.

## <span id="page-41-0"></span>**KOKKUVÕTE**

Käesoleva lõputöö lähteülesandeks oli konstrueerida mõõturi prototüüp, mis mõõdaks õhus olevat peenosakeste kontsentratsiooni, saates tulemused MeiePilv nimelisse andmebaasi. Lähteülesande täitmisel uurib autor mõõtemooduli ehitust ja kasutusvõimalust, paneb kokku prototüübi, teeb mõõtmisi ning analüüsib seadme kasutatavust ja edasiarendust.

Lõputöö teoreetilises osas antakse lühiülevaade peenosakestest, kus räägitakse lähemalt, kust peenosakesed pärinevad ja miks ei ole inimesel soovitav viibida piirkonnas, kus on kõrge peenosakeste kontsentratsioon. Veel tuuakse välja Eestis kehtivad normdokumendid ja enamlevinud mõõteprintsiibid, mille järgi toimetavad näiteks seirejaamad. Lisaks sellele selgitab autor lõputöös kasutatavat mõõteprintsiipi ja käsitleb töös kasutatavaid mõõtevahendeid, mis omavad olulist rolli käesoleva töö kontekstis. Viimasena selgitatakse Eluslaboratooriumi mõistet ja olemasolevat Eluslaboratooriumi lahendust TalTech Tartu kolledži Puiestee 80A hoone näitel. Peenosakeste mõõtur saab edaspidi olema üks Eluslaboratooriumi mõõturitest, mis edastab mõõdiseid Eluslaboratooriumi koosseisu kuuluvasse MeiePilv andmebaasi.

Lõputöö praktilises osas on toodud välja prototüübi konstrueerimise alused, kus antakse alateemade lõikes ülevaade, kuidas prototüüp kokku pandi ja mis põhjusel valiti juhtseade, mõõtur ja korpus prototüübi osaks. Veel antakse ülevaade prototüübi juhtprogrammist, mis saadab lähteülesandest tulenevalt mõõdiseid MeiePilv nimelisse andmebaasi ja kus need on kuvatavad nii graafilises vaates, kui ka tabeli vaates. Lõputöö praktilise osa teises osas katsetatakse prototüüpi. Eelmainitud osas selgitatakse ja antakse ülevaade, miks valiti prototüübile antud paigalduskoht ja kuidas lahendati prototüübi toitelahendus. Samuti näidatakse lugejale mõõtmiste logisid MeiePilves. Seejärel selgitatakse, mis oli oluline läbi viia paralleelmõõtmine käsimõõturitega ja miks oli vajalik neid tulemusi võrrelda Tartu Seirejaama mõõdistega. Lõpetuseks tuuakse välja seadme töökindlus, koodi funktsionaalsus ja prototüübi tugevad ja nõrgad küljed.

Töö tulemusena valmis prototüüp, mis mõõdab õhus olevat peenosakeste kontsentratsiooni, saates tulemused MeiePilv nimelisse andmebaasi.

Töö lähteülesanne, milleks oli konstrueerida mõõturi prototüüp, mis ühtlasi mõõdaks õhus olevat peenosakeste kontsentratsiooni, saates tulemused MeiePilv nimelisse andmebaasi, sai edukalt täidetud. Töö tulemusega on autor rahul, võttes arvesse hilist lõputöö teema vahetust. Seadme edasi arendamise aspektist, võiks prototüübile lisada

42

reaalaja kella (mis lahendaks ajanihke andmete edastamise probleemi), veel võiks lisada 3 tk indikaator LEDi, mis tähistaksid erinevaid olekuid (töörežiim, magamisrežiim ja probleemi olemasolu). Viimaseks, võiks lisada prototüübile juurde DC – DC muunduri, mis võimaldab sisendpingeid 7 – 24 V DV muundada juhtseadme toitepingeks ehk 5 Viks. See tagab kasutajale võimaluse kasutada prototüüpi ka teistes ruumides (juhul kui pistikupesa pole olemas) kasutades Eluslaboratooriumi 24 V toitevõrku.

### <span id="page-43-0"></span>**SUMMARY**

This thesis aimed to build a prototype meter that monitors the concentration of small particles in the air and uploads the results to a database called MeiePilv. To achieve the goal, the author investigates the construction and usability of the measurement module, assembles the prototype, conducts measurements, and analyzes the device's usefulness and future development.

The theoretical part of the thesis provides a brief overview of fine particles, discussing their sources and why it is undesirable for humans to be in areas with high concentrations of fine particles. The applicable regulations and commonly used measurement principles in Estonia, such as those used by monitoring stations, are also presented. Furthermore, the thesis explains the measurement principle used in this work and discusses the measurement tools used, which play a significant role in the context of this study. Lastly, the concept of the Living Lab and the existing solution at the Eluslaboratoorium in the Puiestee 80A building of TalTech Tartu College are explained. The fine particle meter will be one of the meters in the Living Lab, transmitting measurements to the MeiePilv database.

The practical part of the thesis outlines the foundations of constructing the prototype, providing an overview of how the prototype was assembled and the reasons behind the choice of the controller, meter, and housing for the prototype. An overview of the prototype's control program is also provided. It sends measurements to the MeiePilv database as required by the objective and displays them in both graphical and tabular views. The second part of the practical section involves testing the prototype. It explains and provides an overview of why the specific installation location was chosen for the prototype and how the power supply for the prototype was addressed. Additionally, measurement logs in MeiePilv are presented to the reader. The section then explains the importance of conducting parallel measurements with handheld meters and why it was necessary to compare the results with measurements from the Tartu Monitoring Station. Finally, the device's reliability, code functionality, and the strengths and weaknesses of the prototype are highlighted.

As a result of the work, a prototype was completed that measures the concentration of fine particles in the air and sends the results to the MeiePilv database.

The objective of the thesis, which was to construct a prototype meter that measures the concentration of fine particles in the air and sends the results to the MeiePilv database, was successfully achieved. The author is satisfied with the outcome of the work,

44

considering the late change of the thesis topic. In terms of further development of the device, it would be beneficial to add a real-time clock to the prototype (to solve the data transmission time discrepancy). Additionally, three indicator LEDs could be added to indicate different states of the device (operating mode, sleep mode, and presence of a problem). Lastly, a DC-DC converter could be added to the prototype to convert input voltages of 7-24 V DC to the power supply voltage of the controller, ensuring the ability to use the prototype in other rooms (in case there is no power outlet available) by utilizing the Eluslaboratoorium's 24 V power network.

### <span id="page-45-0"></span>**KASUTATUD KIRJANDUSE LOETELU**

- [1] M. Elmet, "RELADE MAGNETILISTE NANOOSAKESTE KOGUMISE TEOSTATAVUSE UURING", [Online]. Available at: https://dspace.emu.ee/bitstream/handle/10492/3671/Elmet\_Martin\_PT\_bak\_2017 .pdf?sequence=1&isAllowed=y
- [2] A. Peters, "Particulate matter and heart disease: Evidence from epidemiological studies", *Toxicol. Appl. Pharmacol.*, kd 207, nr 2, Supplement, lk 477–482, sept 2005, doi: 10.1016/j.taap.2005.04.030.
- [3] "rahvatervis.ut.ee\_bitstream\_1\_5081\_1\_Orru2011.pdf". Vaadatud: 12. mai 2023. [Online]. Available at: https://www.sirp.ee/wpcontent/uploads/2013/08/rahvatervis.ut.ee\_bitstream\_1\_5081\_1\_Orru2011.pdf
- [4] J. Rowland, "Yale-New Haven Teachers Institute", [Online]. Available at: https://www.fcusd.org/cms/lib/CA01001934/Centricity/Domain/1346/Industrial%2 0Revolution%20Article.pdf
- [5] "Atmosfääriõhu kaitse seadus-Riigi Teataja". https://www.riigiteataja.ee/akt/126062018026?leiaKehtiv (vaadatud 12. mai 2023).
- [6] "293607.pdf". Vaadatud: 12. mai 2023. [Online]. Available at: https://www.tallinn.ee/et/media/293607
- [7] "Peenosakesed | Energiatalgud". https://energiatalgud.ee/moisted/peenosakesed (vaadatud 15. mai 2023).
- $[8]$  "pm2.5\_scale\_graphic-color\_2.jpg (1950×1361)". https://www.epa.gov/sites/default/files/2016-09/pm2.5\_scale\_graphic-color\_2.jpg (vaadatud 15. mai 2023).
- [9] R. Gutmann ja H. Orru, "ENESERAPORTEERITUD TERVISEKAEBUSTE SEOS HÄIRIVATE KESKKONNATEGURITEGA: EESTI TERVISEUURING 2006".
- [10] "Air quality in Europe 2013 report European Environment Agency". https://www.eea.europa.eu/publications/air-quality-in-europe-2013 (vaadatud 15. mai 2023).
- [11] "Õhukvaliteedi piir- ja sihtväärtused, õhukvaliteedi muud piirnormid ning õhukvaliteedi hindamispiirid–Riigi Teataja". https://www.riigiteataja.ee/akt/129122016044?leiaKehtiv (vaadatud 15. mai 2023).
- [12] "Välisõhu kvaliteet ja seire | Keskkonnaministeerium". https://envir.ee/keskkonnakasutus/valisohk/valisohu-kvaliteet-jaseire#taustamootmised (vaadatud 15. mai 2023).
- [13] "Eesti õhukvaliteedi juhtimissüsteem". http://airviro.klab.ee/ (vaadatud 15. mai 2023).
- [14] "KKM\_m8\_lisa1.pdf". Vaadatud: 15. mai 2023. [Online]. Available at: https://www.riigiteataja.ee/aktilisa/1060/3201/9012/KKM\_m8\_lisa1.pdf
- [15] T. W. A. Q. I. project, "World's Air Pollution: Real-time Air Quality Index", *waqi.info*. https://waqi.info/ (vaadatud 20. mai 2023).
- [16] E. P. Oy, "FINLEX ® Ajantasainen lainsäädäntö: Valtioneuvoston asetus ilmanlaadusta 79/2017". https://www.finlex.fi/fi/laki/ajantasa/2017/20170079#a79-2017 (vaadatud 15. mai 2023).
- [17] "L\_2008152ET.01000101.xml". https://eur-lex.europa.eu/legalcontent/ET/TXT/HTML/?uri=CELEX%3A32008L0050 (vaadatud 15. mai 2023).
- [18] "W020220909509222660562.pdf". Vaadatud: 15. mai 2023. [Online]. Available at:

https://www.mee.gov.cn/ywgz/fgbz/bz/bzwb/jcffbz/202209/W0202209095092226 60562.pdf

- [19] "Töötervishoiu ja tööohutuse seadus-Riigi Teataja". https://www.riigiteataja.ee/akt/834134 (vaadatud 15. mai 2023).
- [20] "Välisõhu kvaliteedi hindamine 2007.pdf".
- [21] "Mastersizer 3000 | World's Leading Particle Size Analyzer | Malvern Panalytical". https://www.malvernpanalytical.com/en/products/productrange/mastersizer-range/mastersizer-3000 (vaadatud 15. mai 2023).
- [22] "Nova Fitness SDS011 PM Air Quality Sensor PM2.5 & PM10". https://nettigo.eu/products/nova-fitness-sds011-pm-air-quality-sensor-pm2-5 pm10 (vaadatud 15. mai 2023).
- [23] "sds011-large.png (500×419)". https://aqicn.org/air/images/sensors/sds011large.png (vaadatud 15. mai 2023).
- [24] "SNDWAY SW-825 PM2.5 Detector (0 500ug/m3)". https://emin.com.mm/sndwaysw-825-sndway-sw-825-pm2-5-detector-0-500ugm3-myanmar-122274/pr.html (vaadatud 15. mai 2023).
- [25] "SW-8251z-z1405873205159.webp (650×650)". https://itp1.itopfile.com/ImageServer/b275aa74a75a83b2/0/0/SW-8251zz1405873205159.webp (vaadatud 15. mai 2023).
- [26] "0-999 Usb Air Quality Detector Laser Pm2.5 Pm10 Pm1.0 Detectors Color Screen Portable Tester For Home Car Office - Gas Detector - AliExpress". https://www.aliexpress.com/item/1005001343712750.html (vaadatud 15. mai 2023).
- [27] B. Bergvall-Kareborn, M. Hoist, ja A. Stahlbrost, "Concept Design with a Living Lab Approach", *2009 42nd Hawaii International Conference on System Sciences*, jaan 2009, lk 1–10. doi: 10.1109/HICSS.2009.123.
- [28] K. Jõgiste ja A. Rootsi, "Ruumipõhise ventilatsioonisüsteemi juhtimine CO2 anduri sisendi kaudu Puiestee 80A loengumaja näitel", jaan 2023, Vaadatud: 15. mai 2023. [Online]. Available at: https://digikogu.taltech.ee/et/item/c6a74df8- 974a-427f-93a7-51e9813c968b
- [29] J. Jõgi, "Relatsioonilise ja mitterelatsioonilise andmebaasi jõudluse ristanalüüs relatsioonilise ja mitterelatsioonilise andmemudeliga PostgreSQL ja MongoDB näitel".
- [30] J. Järvpõld ja A. Rootsi, "Ruumi keskkütte juhtmooduli välja töötamine eluslaboratooriumi tarbeks", juuni 2021, Vaadatud: 15. mai 2023. [Online]. Available at: https://digikogu.taltech.ee/et/item/7ed478bc-29d6-46b0-890d-532f3ba49e76
- [31] "Laser PM2.5 Sensor specification".
- [32] T. W. A. Q. I. project, "Thành phố PM Thành Đô 2.5 cập nhật AQI chính: Dữ liệu PM so sánh 2.5 cho 2 trạm đo ở Thành Đô", *aqicn.org*. https://aqicn.org/sensor/sds011/ (vaadatud 15. mai 2023).
- [33] "SDS011-Sensor.png (750×463)". https://components101.com/sites/default/files/inline-images/SDS011-Sensor.png (vaadatud 15. mai 2023).
- [34] "ESP8266EX datasheet".
- [35] "WeMos D1 Mini ESP8266", *circuitrocks*. https://circuit.rocks/wemos-d1-miniesp8266 (vaadatud 15. mai 2023).
- [36] "Eesti õhukvaliteedi juhtimissüsteem". http://airviro.klab.ee/ (vaadatud 17. mai 2023).

## <span id="page-48-0"></span>**LISAD**

#### **Lisa 1 Eelmõõdistatud tulemused**

<span id="page-48-1"></span>Tabel 6.2 Eelmõõdistamise tulemused kuupäeval 21.04.23, ajaperioodil 14.40–16.21. Tabelis on kuvatud käsimõõturid millega mõõdeti, PM2.5 ja PM10 kontsentratsioon, ruumi number ja ruumi otstarve

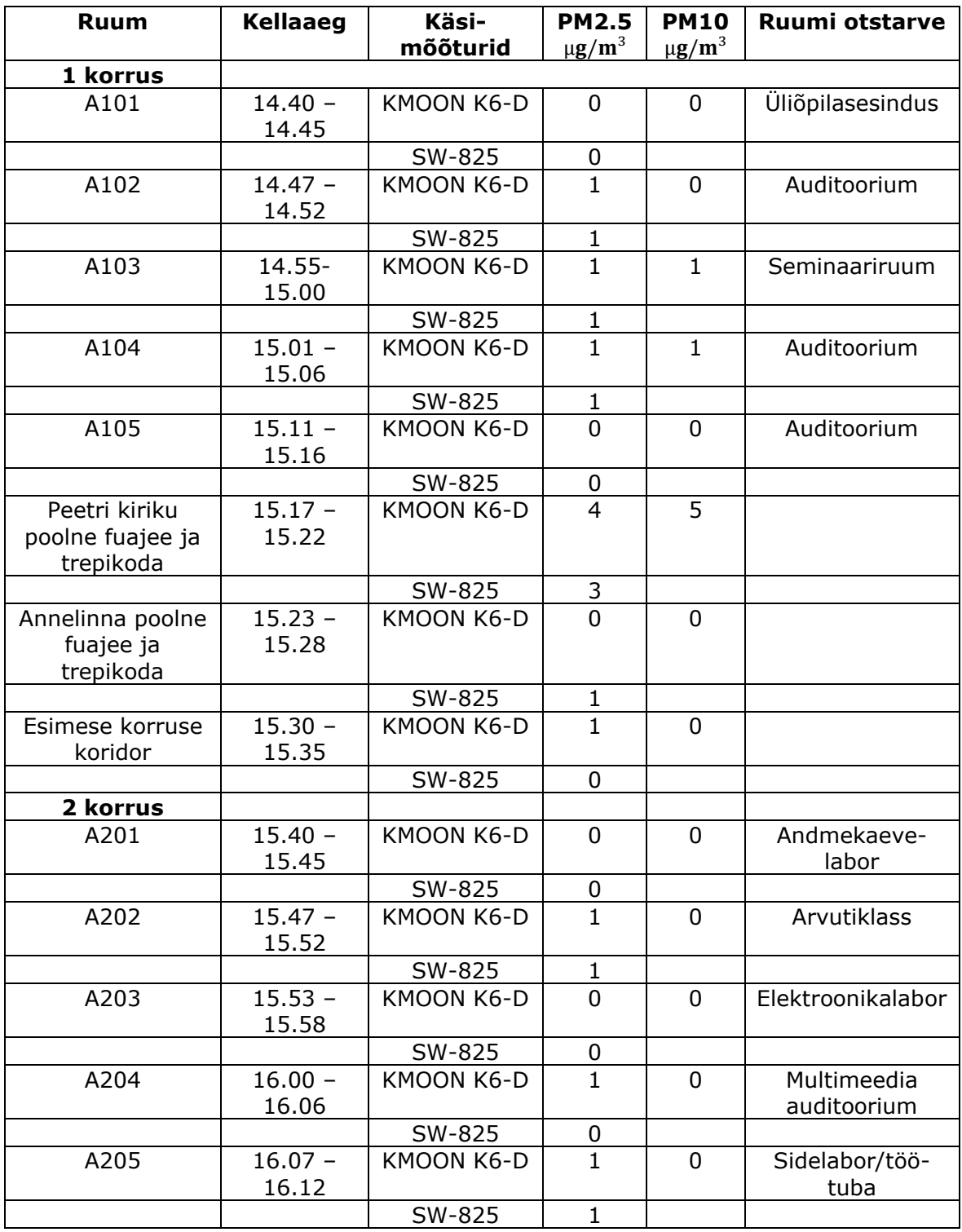

#### Tabel 6.2 jätk

Tabel 6.2 Eelmõõdistamise tulemused kuupäeval 21.04.23, ajaperioodil 14.40–16.21. Tabelis on kuvatud käsimõõturid millega mõõdeti, PM2.5 ja PM10 kontsentratsioon, ruumi number ja ruumi otstarve

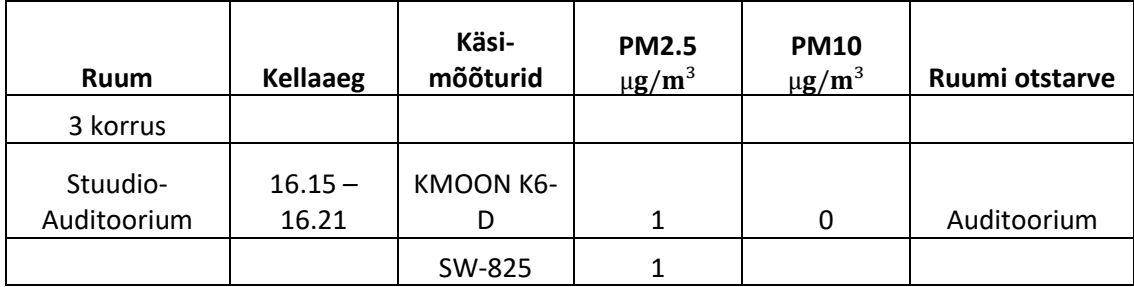

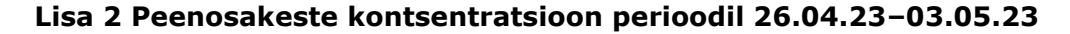

<span id="page-50-0"></span>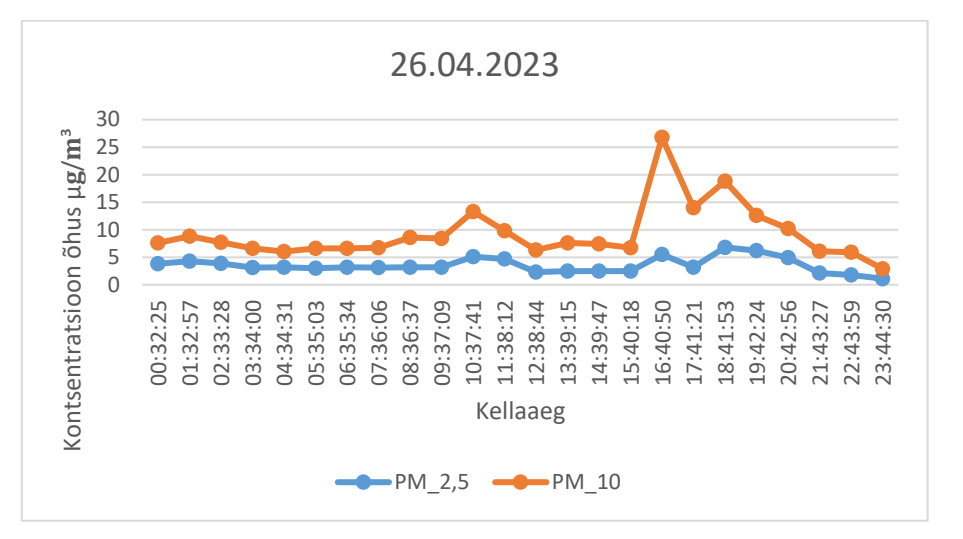

Joonis 6.4 Kontsentratsioon õhus (Eluslaboratoorium, Peetri kiriku poolne fuajee) 26.04.2023

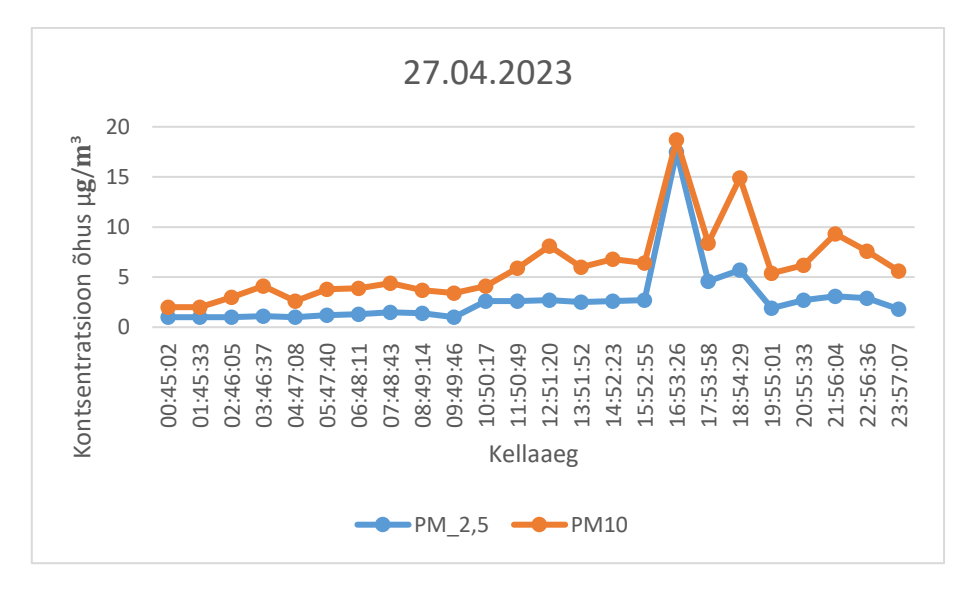

Joonis 6.5 Kontsentratsioon õhus (Eluslaboratoorium, Peetri kiriku poolne fuajee) 27.04.2023

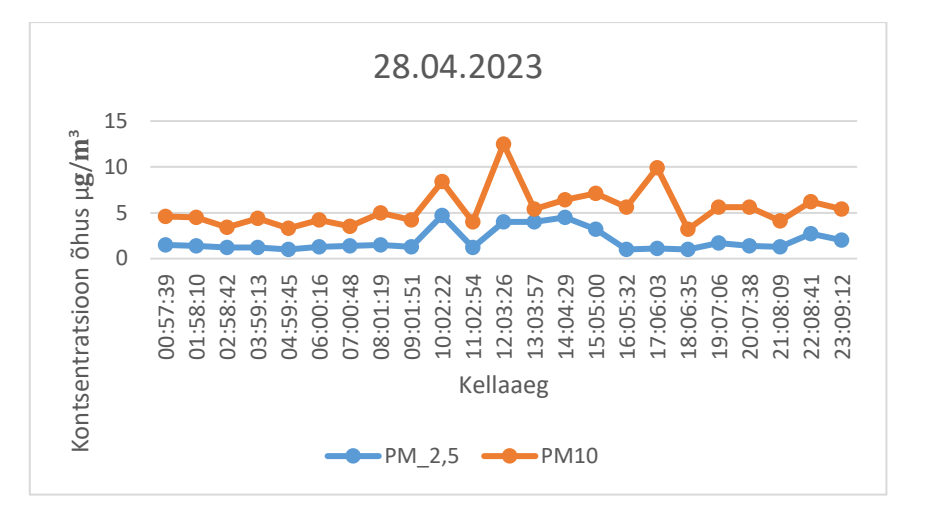

Joonis 6.5 Kontsentratsioon õhus (Eluslaboratoorium, Peetri kiriku poolne fuajee) 28.04.2023

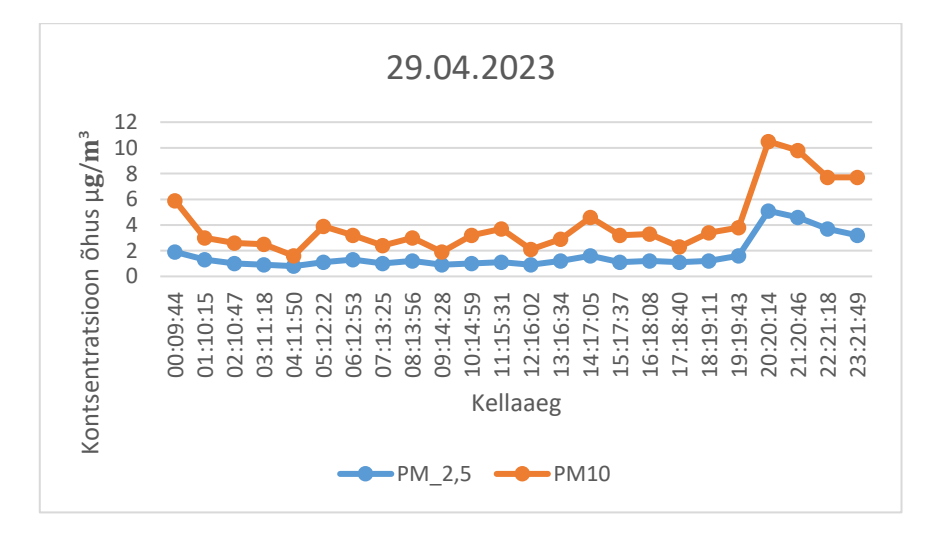

Joonis 6.6 Kontsentratsioon õhus (Eluslaboratoorium, Peetri kiriku poolne fuajee) 29.04.2023

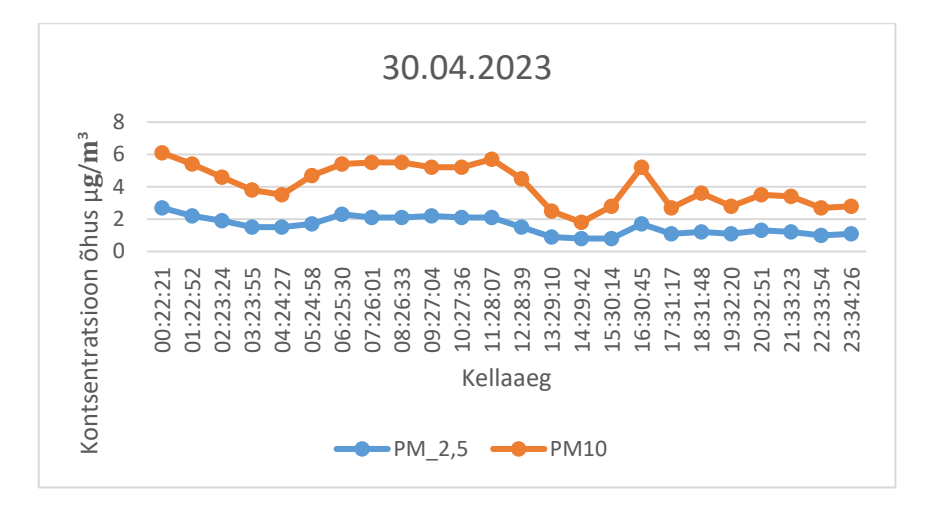

Joonis 6.7 Kontsentratsioon õhus (Eluslaboratoorium, Peetri kiriku poolne fuajee) 30.04.2023

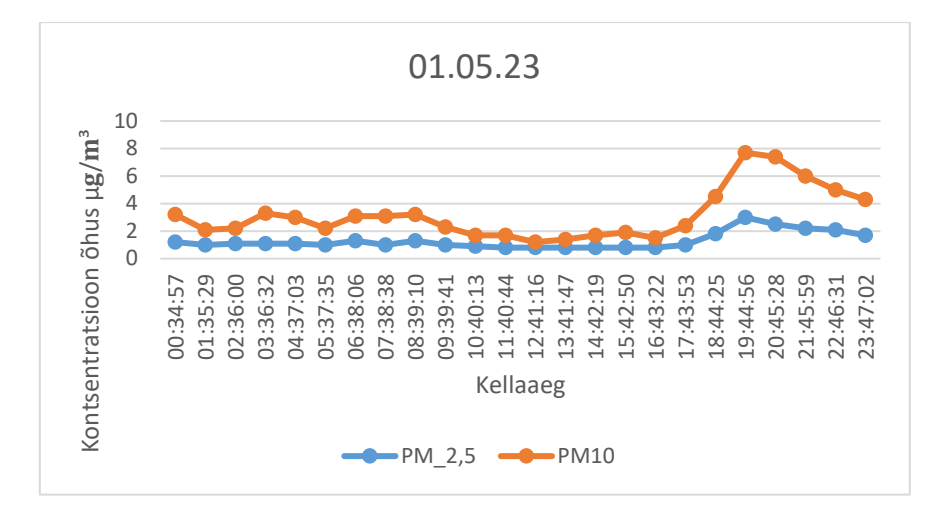

Joonis 6.8 Kontsentratsioon õhus (Eluslaboratoorium, Peetri kiriku poolne fuajee) 01.05.23

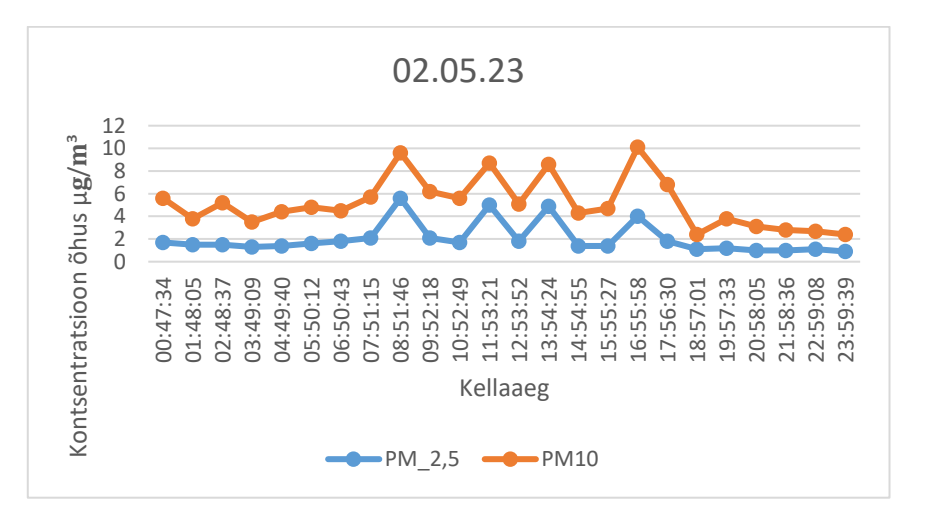

Joonis 6.9 Kontsentratsioon õhus (Eluslaboratoorium, Peetri kiriku poolne fuajee) 02.05.23

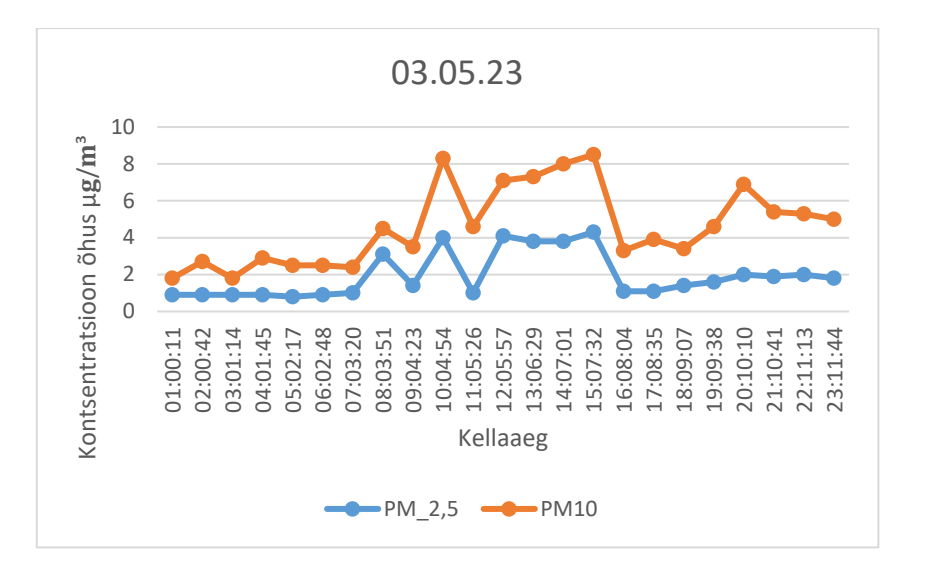

Joonis 6.10 Kontsentratsioon õhus (Eluslaboratoorium, Peetri kiriku poolne fuajee) 03.05.23

#### <span id="page-54-0"></span>**Lisa 3 Peenosakeste kontsentratsioon mõõdiste võrdlus, kus võrreldavad on käsimõõturite, prototüübi ja Tartu Seirejaama mõõdised**

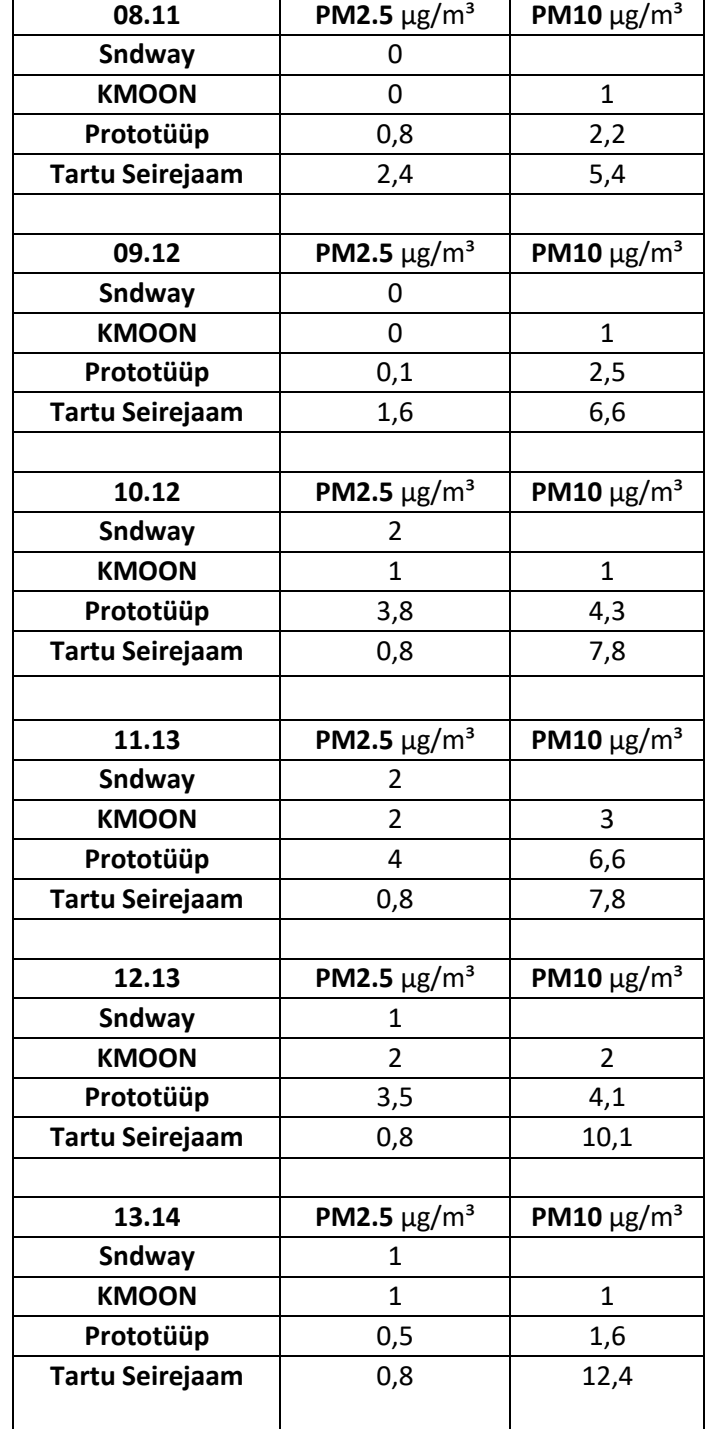

Tabel 6.4 Peenosakeste mõõdiste võrdlus, võrdluses on käsimõõturite, prototüübi ja Tartu Seirejaama mõõdised

Tabel 6.4 Peenosakeste mõõdiste võrdlus, võrdluses on käsimõõturite, prototüübi ja Tartu Seirejaama mõõdised

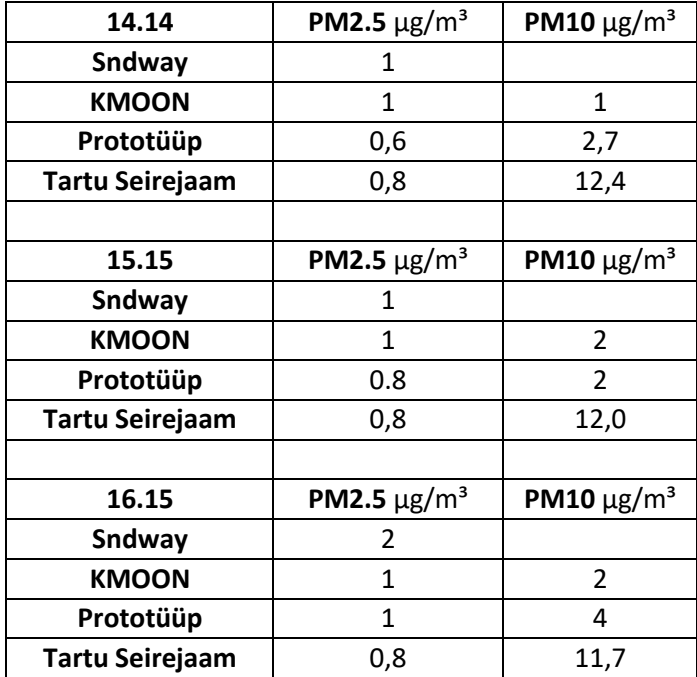

#### **Lisa 4 juhtseadme kood**

<span id="page-56-0"></span>#include <ESP8266WiFi.h> // Lisan WiFi #include <WiFiClient.h> // Lisan WiFiClient #include <ESP8266HTTPClient.h> // Lisan ESP8266 HTTP kliendi #include <ArduinoJson.h> // Lisan ArduinoJson #include <SDS011.h>

#include <Arduino.h> #include <SdsDustSensor.h>

const char\* SSID = "Eluslabor"; // Deklareerin SSIDkonstandi const char\* PWD = "@@@"; // Deklareerin salasõna konstandi const char\*  $URL = "http://192.168.211.91:82/measurements/objects"$ ; // Deklareerin URLi, kuhu andmed saata const char\* VORK = "OmaWiFi";  $//$  Deklareerin võrgu nime const char\* SEADE = "Peenosakesed"; // Deklareerin seadme nime const char\* PERM = "@@@"; // Päringu "Permission" päise väärtus

StaticJsonDocument<600> pakett; // Teen JSON-dokumendi, mis hoiab kogu paketi sisu StaticJsonDocument<400> keha; // Teen JSON-dokumendi, mis hoiab päringu kehandi osa int loendur  $= 4$ ;

/\* Anduri Osa \*/ const int SDS\_RX\_PIN =  $D6$ ; // D3 -> SDS011 TX pin const int SDS\_TX\_PIN =  $D5$ ; // D4 -> SDS011 TX pin SoftwareSerial softwareSerial(SDS\_RX\_PIN, SDS\_TX\_PIN); SdsDustSensor sds(softwareSerial); // additional parameters: retryDelayMs and maxRetriesNotAvailable

const int MINUTE =  $60000$ ;

```
const int WAKEUP_WORKING_TIME = 30000; // 30 seconds.
const int MEASUREMENT_INTERVAL = 60 * MINUTE;
```

```
void setup() {
  Serial.begin(115200);
```

```
 yhenda(); // Ühendan WiFi võrguga
  seadistaPakett(); // Algseadistan JSON-objekti võti-
väärtus paaridega, mis ajajooksul ei muutu
/* Anduri Osa */
sds.begin(115200); 
Serial.println("SDS011 dust sensor");
  delay(MINUTE);
  /* SDS011 Dust Sensor */
  sds.begin();
  // Prints SDS011 firmware version:
  Serial.print("SDS011 ");
  Serial.println(sds.queryFirmwareVersion().toString()); 
  // Ensures SDS011 is in 'query' reporting mode:
  Serial.println(sds.setQueryReportingMode().toString()); 
}
/**
* Funktsiooni eesmärgiks on ühenduda WiFi võrguga
*/
void yhenda() {
 WiFi.mode(WIFI_STA); \frac{1}{2} // Seadistan WiFi režiimi
kliendina, et ESP ei muutuks pääsupunktiks
 WiFi.begin(SSID, PWD); \frac{1}{2} // Käivitan Wifi ühenduse
```

```
Serial.println("Connecting"); \frac{1}{2} // Näitan ühendamise
alustamise kohta sõnumit 
 while(WiFi.status() != WL_CONNECTED) { // Tsükkel käib seni, kuniks
pole WiFi ühendust
```

```
Serial.print("."); // Prindin ".", et näidata, et
ESP teeb midagi
  delay(500); \frac{1}{2} delay(500);
  }
 Serial.println(); // Prindin tühja rea, et oleks
lihtsam jadapordi monitori lugeda
 Serial.println("SSID: " + String(WiFi.SSID())); // Prindin välja ühenduse SSID
 Serial.println("IP: " + WiFi.localIP().toString()); // Prindin välja seadme IP-
aadressi
}
/**
* JSON-paketi algusesse on vaja lisada seadme ja võrgu nime, kuhu andmed saata.
* Seda see funktsioon teeb.
*/
void seadistaPakett() {
  pakett["device_name"] = SEADE; // Määran JSON-objekti 
"device_name" väärtuseks seamde nime
  pakett["network_name"] = VORK; // Määran JSON-objekti 
"network_name" väärtuseks võrgu nime
}
void loop() {
StaticJsonDocument<200> sjd;
sjd["time"] = 0; distance of the state of the state of the state of the state of the state of the state of the state of the state of the state of the state of the state of the state of the state of the state of the state o
nimi on "time"
JsonArray moodised = sjd.createNestedArray("values");
// Mõõturi Ülesäratamine
  sds.wakeup(); // Äratab anduri üles
 delay(WAKEUP_WORKING_TIME); \frac{1}{2} // Oodatakse 30 - sekundit enne
andmete lugemist
 PmResult pm = sds.queryPm(); // Küsitakse mõõturist mõõdiseid
```

```
 if (pm.isOk()) { // Kontrollitakse, kas andmed on 
seadmest loetud
   Serial.print("PM2.5 = "); // PM2.5 mõõdised prinditakse välja
   Serial.print(pm.pm25); // float, μg/m3
   moodised.add(pm.pm25); // PM2.5 mõõdis lisataks massiivi 
"moodised"
   Serial.print("PM10 = "); // PM10 mõõdised prinditakse välja
   Serial.println(pm.pm10);
   moodised.add(pm.pm10); // PM10 mõõdis lisataks massiivi 
"moodised"
   keha.add(sjd);
  String vastus = saada(); \frac{1}{2} // Saadud vastus saadetakse
MeiePilve
   Serial.println("Vastus: " + vastus); 
  keha.clear(); \frac{1}{2} // Clearitakse keha
   pakett.clear(); // -.- pakett
  seadistaPakett(); \frac{1}{2} // Seadistatakse uus pakett andmete
vastuvõtuks
  } else {
   Serial.print("Ei õnnestunud tulemusi lugeda andurist, põhjus: "); //Veateade
   Serial.println(pm.statusToString());
  }
  // Mõõturi Tagasi Magama Panemine
 WorkingStateResult state = sds.sleep(); //Alustatakse magamapanekut
  if (state.isWorking()) { //Kui funktsiooniga on tõrge, siis 
prinditakse välja veateade
   Serial.println("Probleem SDS011 anduriga.");
  } else {
  Serial.println("SDS011 andur magab"); // Kui andur läheb unerežiimi, siis
prinditakse see välja. 
  delay(MEASUREMENT_INTERVAL); // Programm ootab 60 minutit ehk 1
tund enne järgmist mõõtmiste tegemist
  }
}
```
/\*\*

\* Funktsioon saadab kogutud andmed MeiePilve \* @return - MeiePilve poolne vastus. Kui vastuse sisu on "{}", läks kõik hästi \*/ String saada() { pakett["body"] = keha;  $\frac{1}{2}$  // Lisan pakett JSON-dokumendile keha JSON-dokumendi serializeJson(pakett, Serial);  $\frac{1}{2}$  Loon JSON-objekti, mis saadetakse tagasi jadaporti (prinditakse sisuliselt välja) Serial.println(); // Prindin tühja rea, et oleks lihtsam Serial monitoris asju lugeda

 HTTPClient http; // Loon HTTPClient objekti, mida kasutan andmete saatmiseks WiFiClient client; // Loon WiFiClient objekti, mida kasutatakse päringu alustamiseks

 http.begin(client, URL); // Alustan päringu satmisega http.addHeader("Content-Type", "application/json"); // Määran päringu päise "Content-Type" väärtuseks "application/json" http.addHeader("Permission", PERM); // Määran päringu päise "Permission" väärtuseks eelnevalt defineeritud väärtuse

 String info; // Loon String-tüüpi muutja hoidmaks JSON-objekti serializeJson(pakett, info); // Saadetava JSON-objekti loomine ja String-tüüpi muutujale määramine

int vastusKood = http.POST(info); // Teen POST-päringu koos andmetega, mille tulemusel saan vastuskoodi String vastus = http.getString(); // Küsin ka vastuse sisu http.end(); // Lõpetan võrguühenduse MeiePilvega return vastus; // Tagastan vastuse sisu }